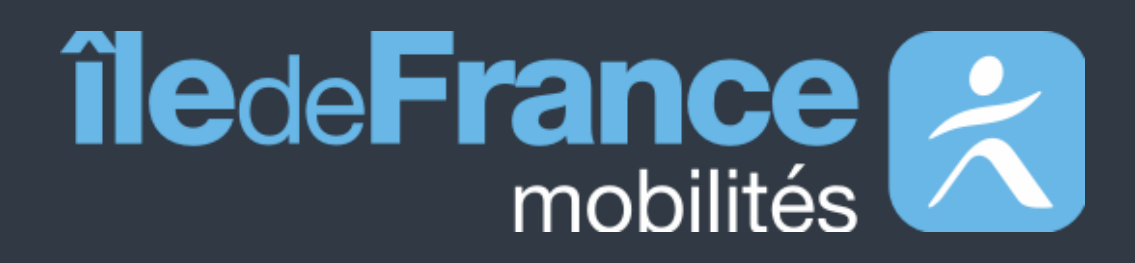

# **Documentation fonctionnelle de PRIM La Plateforme Régionale d'Information pour la Mobilité**

**Mise à jour le 15 décembre 2022**

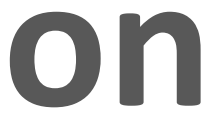

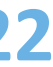

# **Sommaire**

**Données disponibles**  Données statiques Données dynamiques **02 Données disponibles 04** 

# **Support utilisateur**

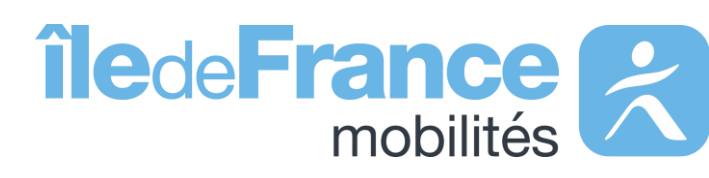

# **Préambule 01 03**

Calculateur Île-de-France Mobilités – Accès générique (Navitia) Les API Temps réel

# **Prise en main des API**

Les API « Prochains passages" de source Île-de-France Mobilités

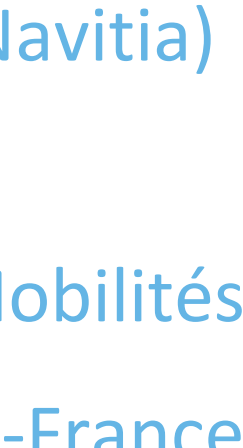

L'API "Messages affichés sur les écrans" de source Île-de-France Mobilités

**Préambule**

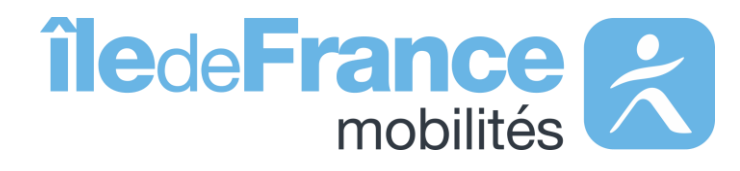

### **Préambule**

# **Le rôle d'Île-de-France Mobilités**

Elle imagine, organise et finance les transports publics pour tous les Franciliens.

L'établissement est **également garant de la qualité de l'information**  voyageurs délivrée (offre de transport, horaires, tarification et informa **de perturbation)**.

IDF Mobilités dispose actuellement d'un Système d'Information dédié à la collecte, au stockage et à la diffusion des données de Transport Public. Ce SI est **composé d'une quinzaine d'applications** interfacées entre elles qui proposent in fine :

- Un ensemble de services aux voyageurs au travers des sites Web & Mobile;
- De la donnée et des API à destination des développeurs/ré-
- utilisateurs à travers le site prim.iledefrance-mobilites.fr

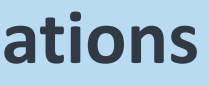

### Île-de-France Mobilités est **l'Autorité Organisatrice de la Mobilité Durable (AOMD)** en Ile-de-France

La cible métier de l'IV (Information Voyageurs) doit s'inscrire dans **une trajectoire globale** vers le **MaaS (Mobility-as-a-Service)**. Cette étape essentielle consiste à aboutir à la réalisation d'une **Plateforme Régionale d'Information pour la Mobilité (PRIM)** qui :

- Agrège l'ensemble de l'offre IV en matière de services et de données ;
- Alimente plusieurs Front Offices dédiés aux différents publics, prioritairement ceux d'Ile-de-France Mobilités, mais éventuellement aussi à d'autres Front Offices clients.

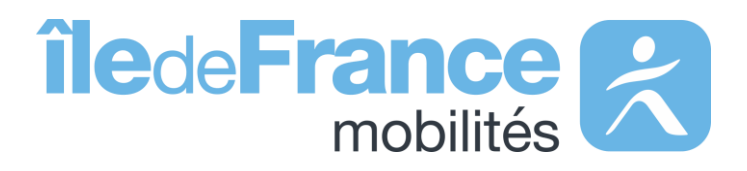

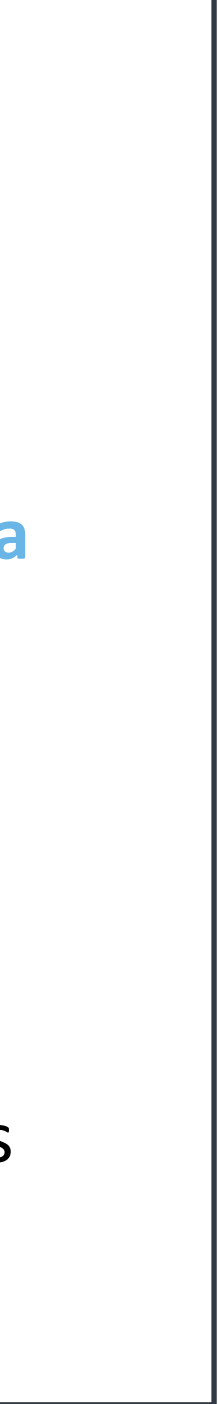

# **Données disponibles** Données statiques

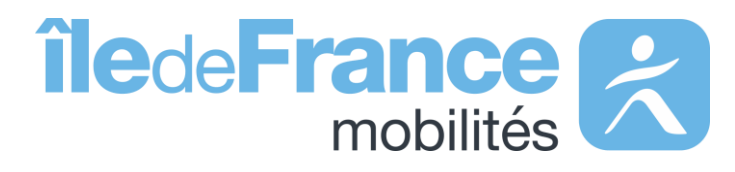

Sur le catalogue des données statiques, vous trouverez plus de soixante jeux de données classés selon différents thèmes. Vous pouvez consulter la liste des jeux de données disponibles et accéder à leur page d'informations. Le service des données statiques offre la fonctionnalité de visualisation des données, à travers des cartes.

## **Le catalogue data**

**Arrêts et Lignes** Jeux de données dont les référentiels, les fiches horaires, les couches géographique et schématiques

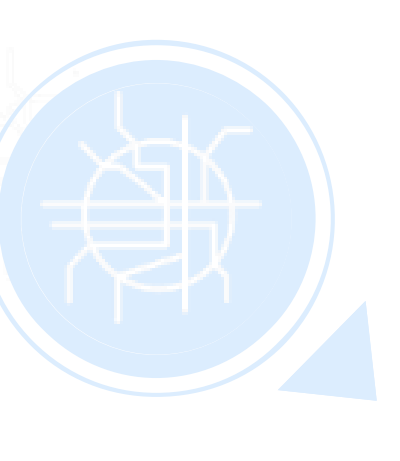

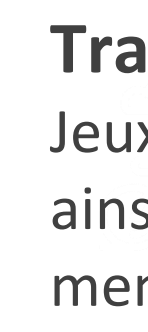

### **Nouvelles Mobilités**

Jeux de données, principalement des données « Vélo»

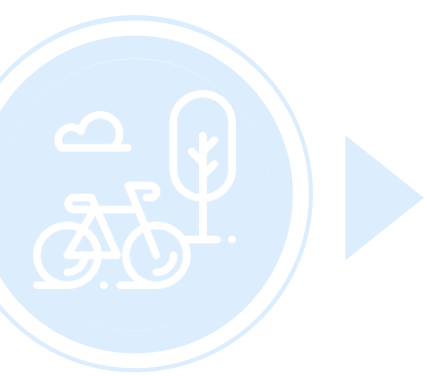

### **Horaires & Tarifs**

Jeux de données décrivant l'offre de transport disponible ainsi que les tarifs de transport

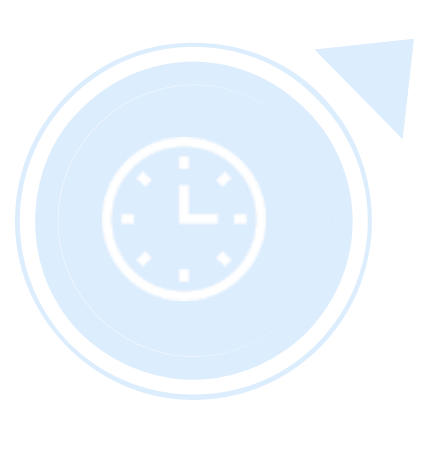

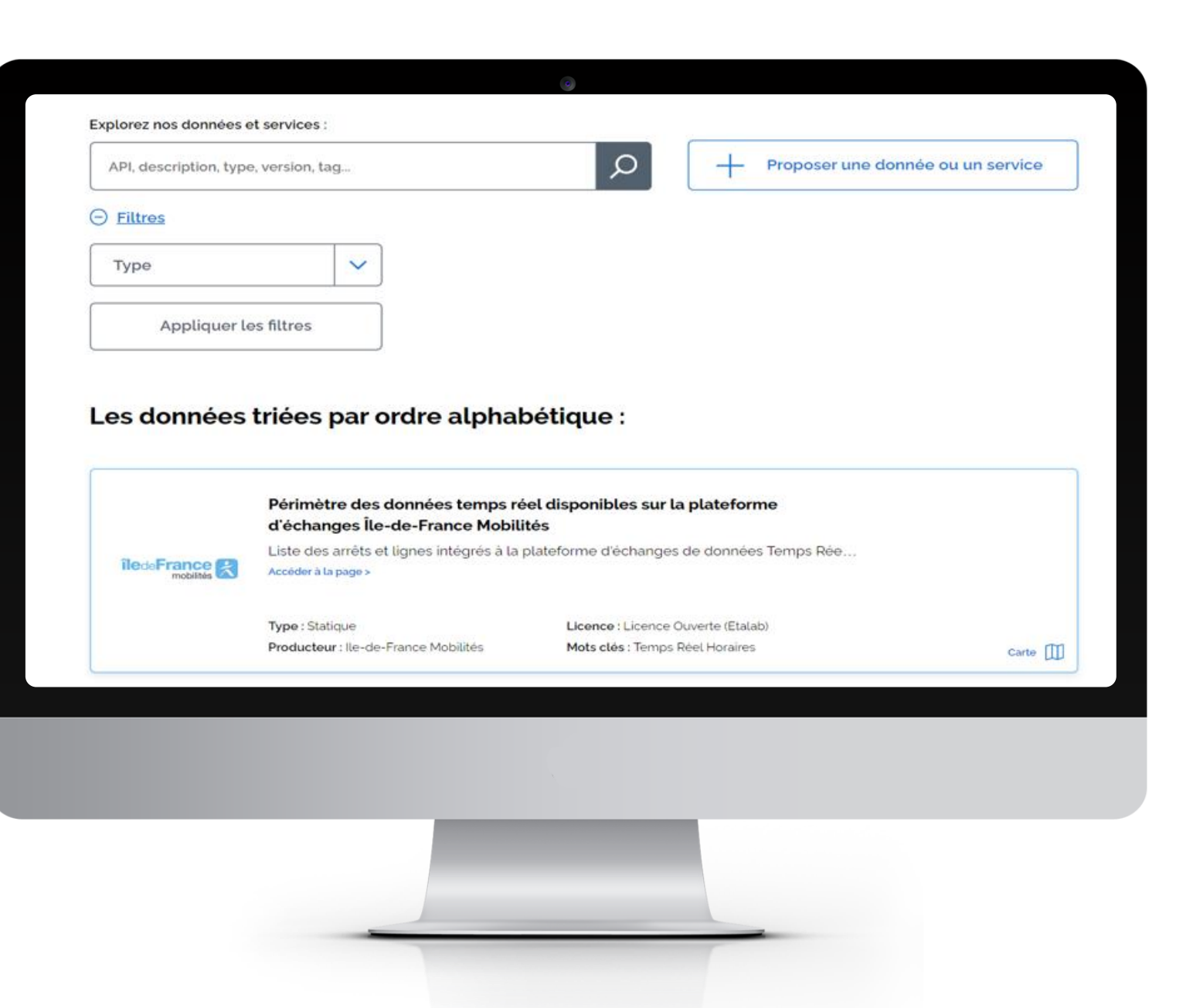

### **Travaux**

Jeux de données sur les infos trafic ainsi que sur les cartes schématiques mensuels des travaux

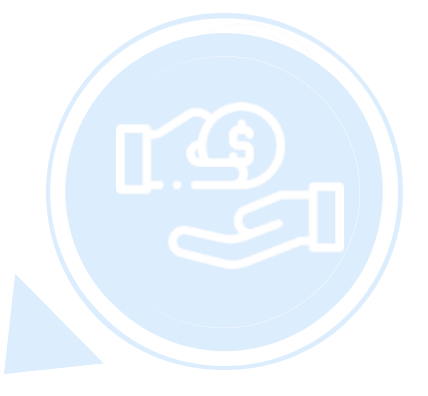

### **Données administratives**

Jeux de données sur les différentes informations administratives

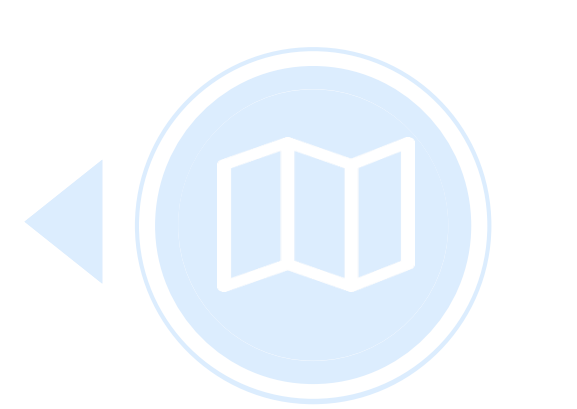

### **Cartes et plans**

Jeux de données sur les plans du réseau régional de transports en Île-de-France

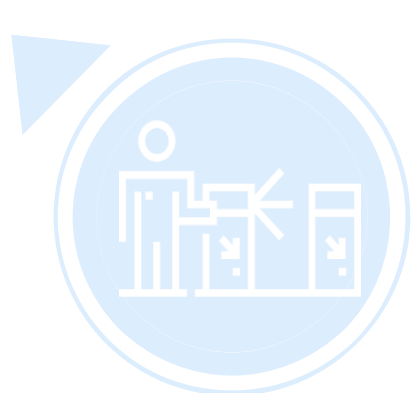

### **Fréquentations**

Jeux de données présentant les données de validations des différents réseau

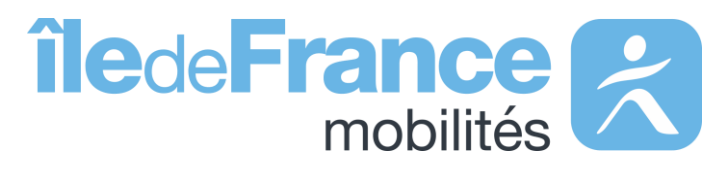

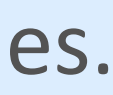

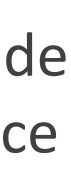

# **Données disponibles**

## Données dynamiques

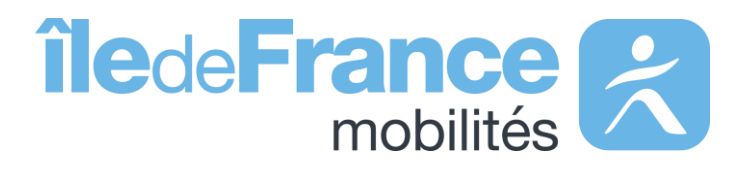

## **Les différentes API**

### **Prochains Passages (plateforme IDFM) – Requête unitaire**

Prochains passages à un arrêt ou sur une ligne.

### **Prochains Passages (plateforme IDFM) – Requête globale**

Prochains horaires de passages en un seul échange de l'ensemble des arrêts du réseau actuellement disponibles.

### **Prochains passages Temps réel | | Messages affichés sur les écrans | | Calculateur Île-de-France Mobilités Messages affichés sur les écrans**

### **Calculateur IDFM – Accès générique**

(horaires, itinéraires, structure du réseau, lignes et arrêts,...)

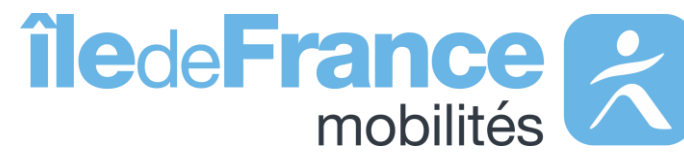

(horaires, itinéraires, structure du réseau, lignes et arrêts,…)

**Données disponibles : données dynamiques** 

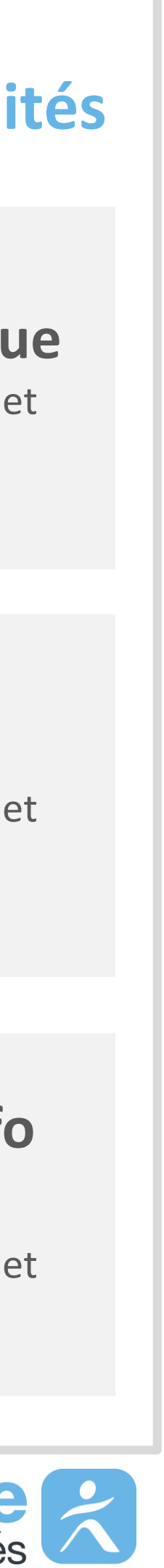

### **Messages affichées sur les écrans (plateforme IDFM)**

Messages de perturbations RATP, SNCF, ALBATRANS

### **Calculateur IDFM – Isochrones**

(horaires, itinéraires, structure du réseau, lignes et arrêts,…)

### **Calculateur IDFM – Messages Info Trafic**

# **Le nouveau système d'authentification API sur le site « PRIM »**

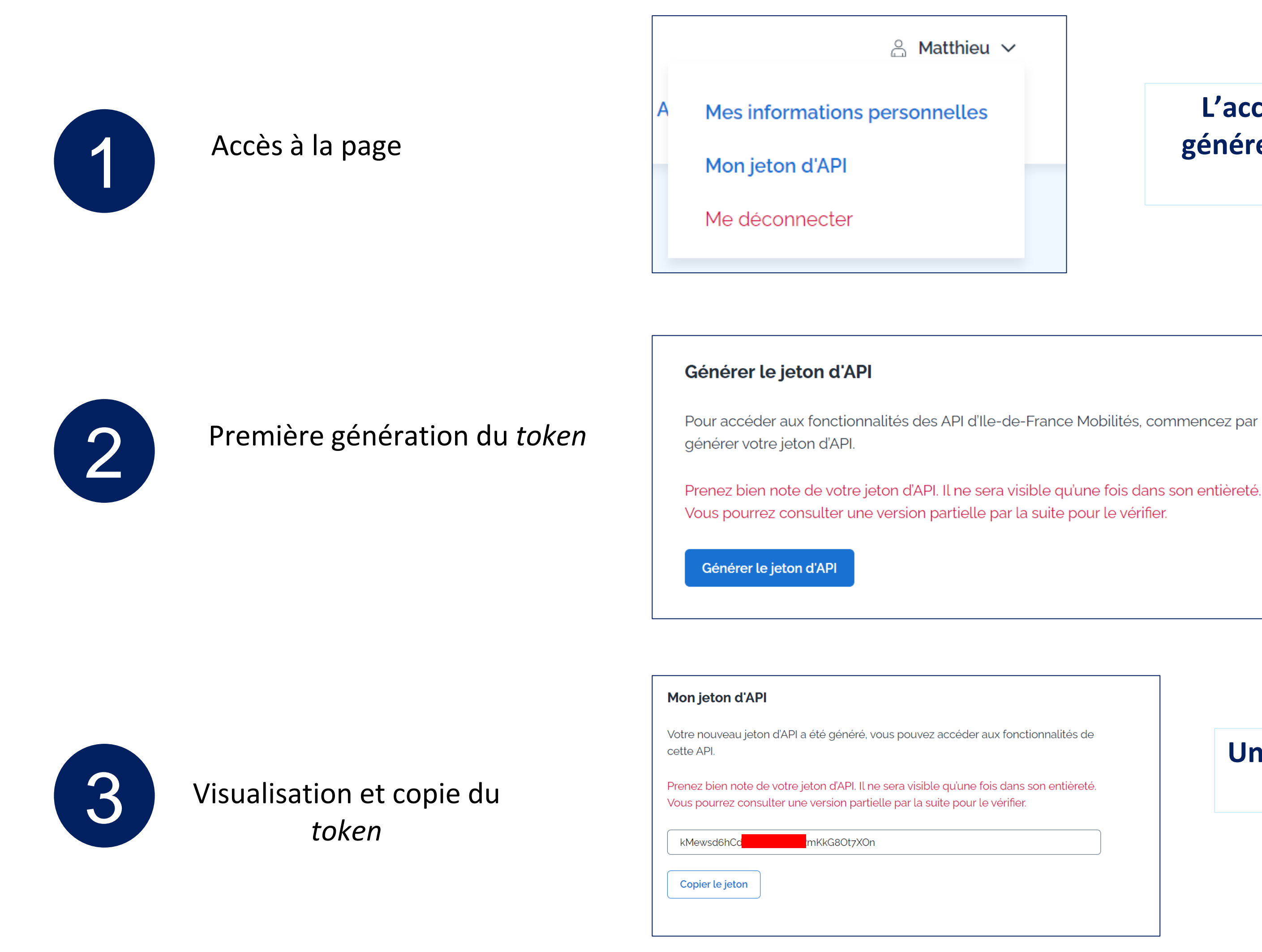

**L'accès à la page « mon jeton d'API », qui vous permettra de générer ce** *token* **d'authentification, se fera directement depuis votre menu personnel, une fois connecté.** 

**Une fois sur la page « mon jeton d'API », un bouton « générer le jeton d'API » vous permettra de générer ce jeton.** 

**Une fois généré, vous pourrez voir le jeton dans son entièreté (le jeton entier a été caché dans l'exemple ci-contre)**

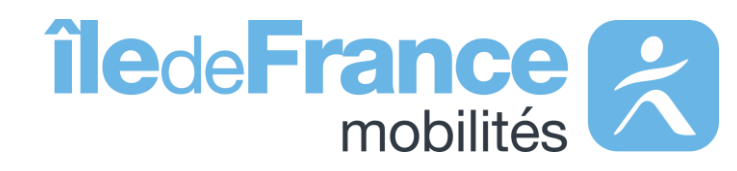

<span id="page-8-0"></span>**Données disponibles : données dynamiques** 

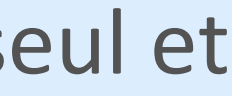

Le nouveau système d'authentification utilisé sur le site « PRIM » permet à tous les utilisateurs des API de n'avoir qu'un seul et unique jeton d'authentification à insérer dans leurs requêtes API.

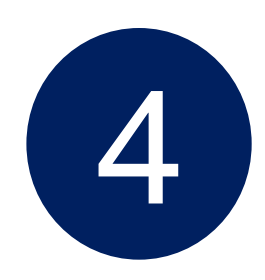

### Visualisation partielle 5

### Mon jeton d'API

Votre jeton d'API actuel vous permet d'accéder aux fonctionnalités des API.

kMew<sup>®</sup> \*7XOn

### Générer un nouveau jeton d'API

Vous pouvez générer un nouveau jeton d'API. Attention : la génération de ce nouveau jeton d'API rendra votre ancien jeton obsolète.

Générer un nouveau jeton d'API

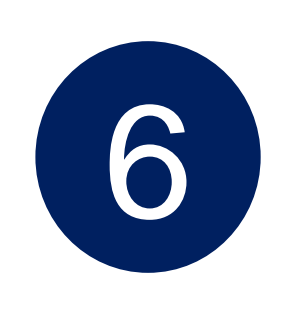

### Régénération

**Le jeton précédemment généré ne sera visible qu'une seule fois dans son entièreté : vous avez donc la possibilité de le copier afin de le coller dans un endroit sûr.** 

**Après avoir généré votre premier jeton, vous avez possibilité de percevoir une partie de votre**  *token* **précédemment généré (4 premiers et 4 derniers caractères), toujours sur la page « mon jeton d'API ».**

**Vous pouvez regénérer votre jeton d'API si vous avez perdu le premier jeton : il vous suffit de cliquer sur « générer un nouveau jeton d'API ».** 

**Attention: ce jeton rendra le précédent jeton obsolète et ne sera visible dans son entièreté qu'une seule fois** 

### **Données disponibles : données dynamiques**

### Copie du *token*

### Mon jeton d'API

Votre nouveau jeton d'API a été généré, vous pouvez accéder aux fonctionnalités de cette API.

Vous pourrez consulter une version partielle par la suite pour le vérifier.

80t7X0n

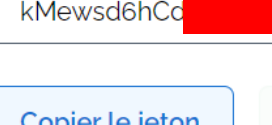

Votre jeton d'API a bien été copié dans le presse-papie

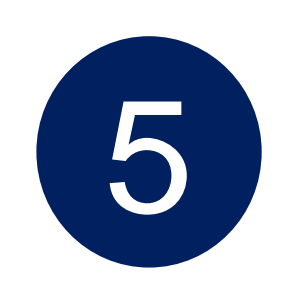

# **Le nouveau système d'authentification API sur le site « PRIM »**

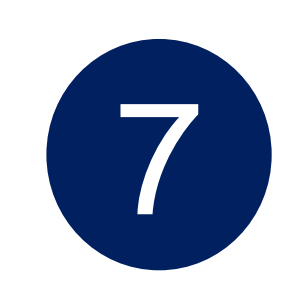

**Une fois votre jeton généré sur le site PRIM, il vous suffit d'ajouter le champ « API Key » dans le header de votre requête et de renseigner la clé générée dans la partie « Value »** 

**Données disponibles : données dynamiques** 

Insertion du token

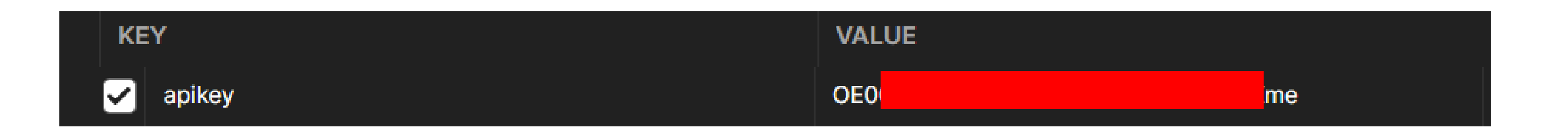

# **Le nouveau système d'authentification API sur le site « PRIM »**

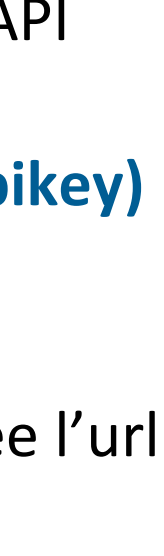

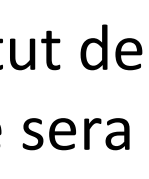

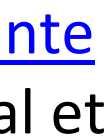

```
1
2
import requests
3
#URL de l'API Prochains Passages de source IDFM - requête unitaire
4
5
6
#Le header doit contenir la clé API : apikey, veuillez remplacer #VOTRE CLE API 
7
8
headers = {'Accept': 'application/json'
,
'apikey': '#VOTRE CLE API'}
9
#Envoi de la requête au serveur
10 req = requests.get(url, headers=heads)11
#Affichage du code réponse
12
print('Status:',req)
13
#Affichage du contenu de la réponse
14
print(req.content)
15
#Ecriture de la réponse reçue sur un fichier
16 | open('Reponse.xml', 'wb').write(req.content)
   #==============================================================================
  # Requête de l'API Prochains Passages de source Ile-de-France Mobilités -
  unitaire
  # coding: utf8
                     #==============================================================================
 from requests.auth import HTTPBasicAuth
  |url = 'https://prim.iledefrance-mobilites.fr/marketplace/stop-monitoring?MonitoringRef=STIF%3AStopPoint%3AQ%3A22113%3A'
 par votre clé API
```
Ligne 2 – Importation de la bibliothèque requests Ligne 3-5 – Affecter l'url de l'API à la variable *url*  Ligne 6-8 – Affecter les informations de l'entête dont votre jeton d'API (apikey) à la variable *headers* **> Une fois connecté, vous pouvez générez votre jeton d'API (apikey) en suivants les étapes décrites [ici](#page-8-0)**  Lignes 9 - 10 – La fonction requests.get prend deux arguments en entrée l'url de l'API et le header contenant les informations nécessaires à l'authentification Lignes 11 - 14 – Affichage des différents éléments de réponse, si le statut de réponse est de valeur **200** (OK) la requête a donc aboutit et la réponse sera affichée sur le terminal et dans un fichier nommé Reponse. xml.

> Si vous obtenez autre qu'un code **200**, veuillez consulter [la slide suivante](#page-12-0)  pour plus de détails, la réponse sera également affichée sur le terminal et dans un fichier nommé Reponse.xml.

Ligne 15-16 – Stockage de la réponse dans un fichier nommé Reponse.xml.

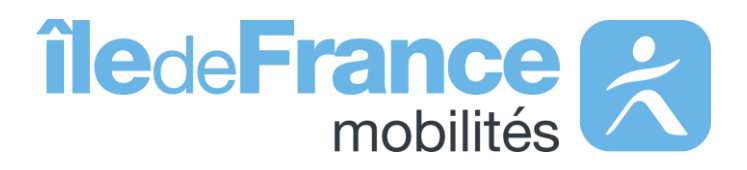

# **Requêter une API : exemple de code Python**

### <span id="page-11-0"></span>**Données disponibles : données dynamiques**

- 
- → Nous vous conseillons de renouveler votre token et de vérifier que ce
	- dernier a bien été ajouté dans le header de votre requête
		-
- → Nous vous conseillons de vérifier vos paramètres d'appel
	-
- → Vous pouvez accéder à toutes les informations sur les quotas dans le header de

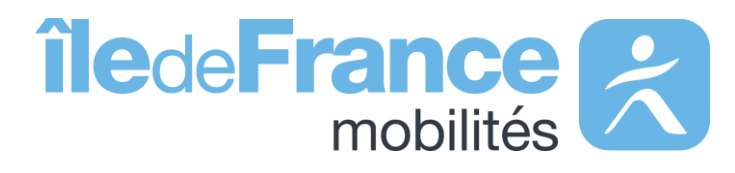

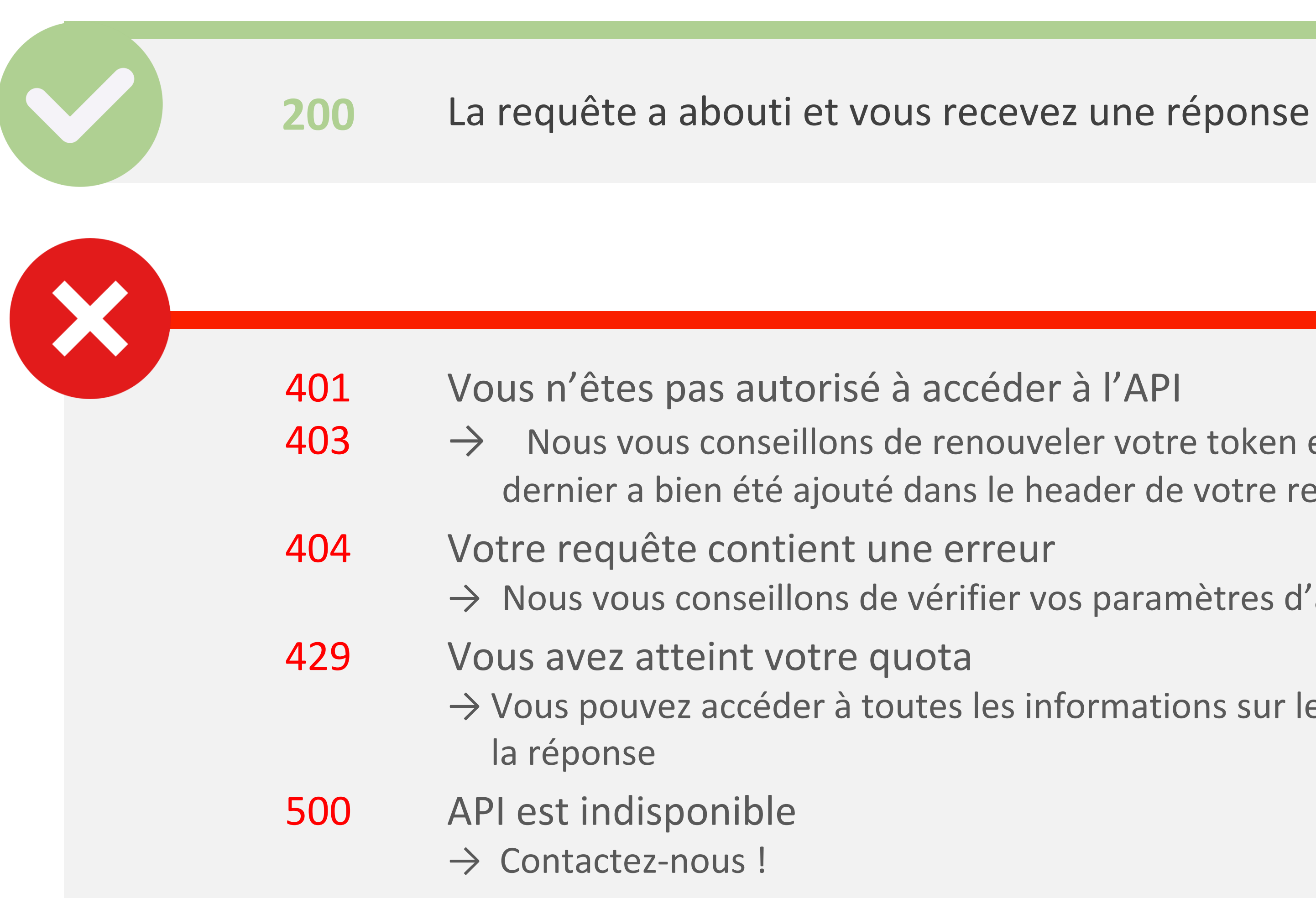

# <span id="page-12-0"></span>**Différents codes de réponse possibles**

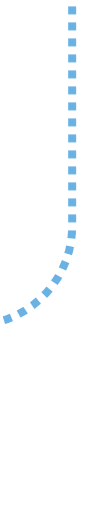

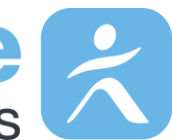

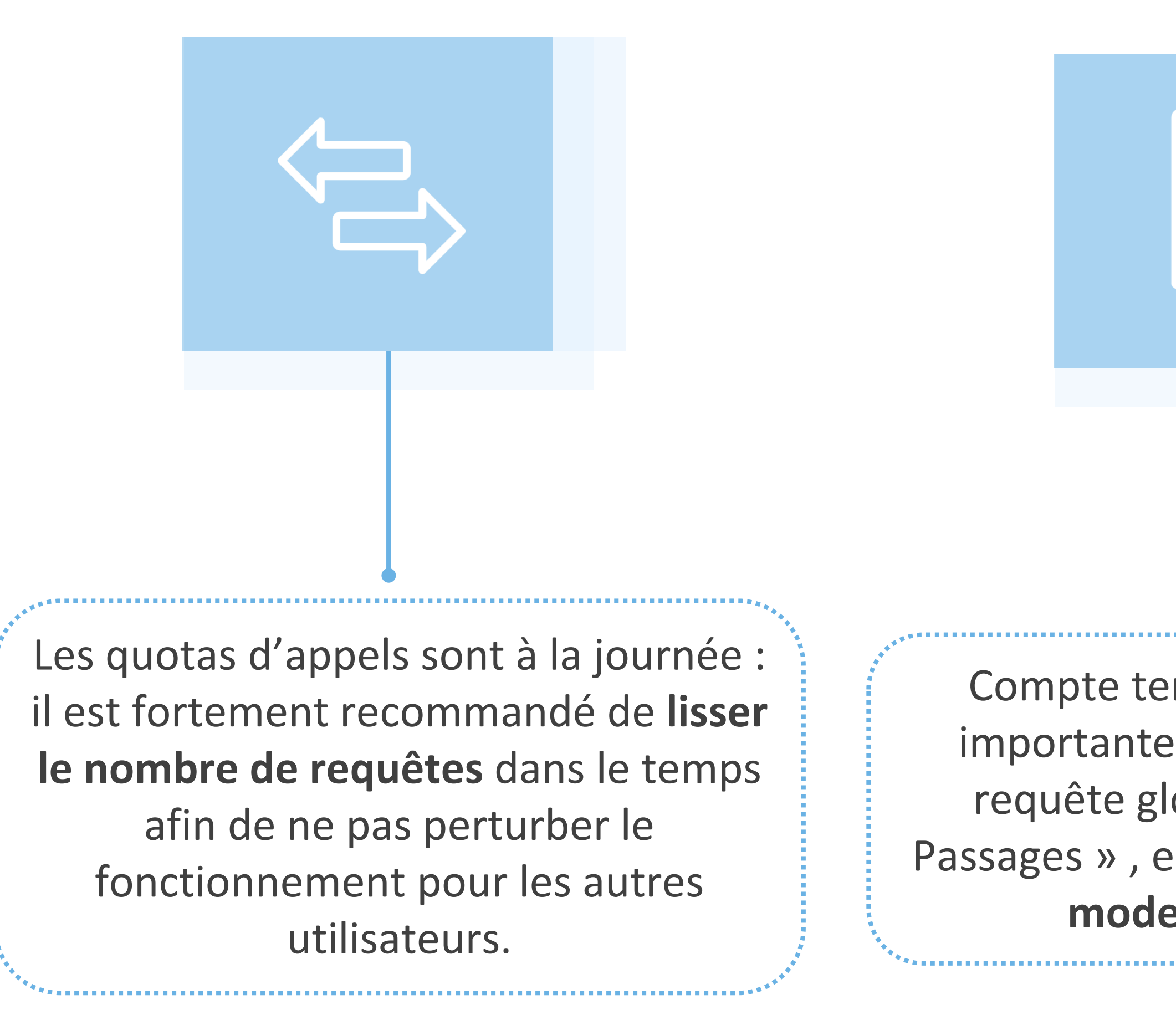

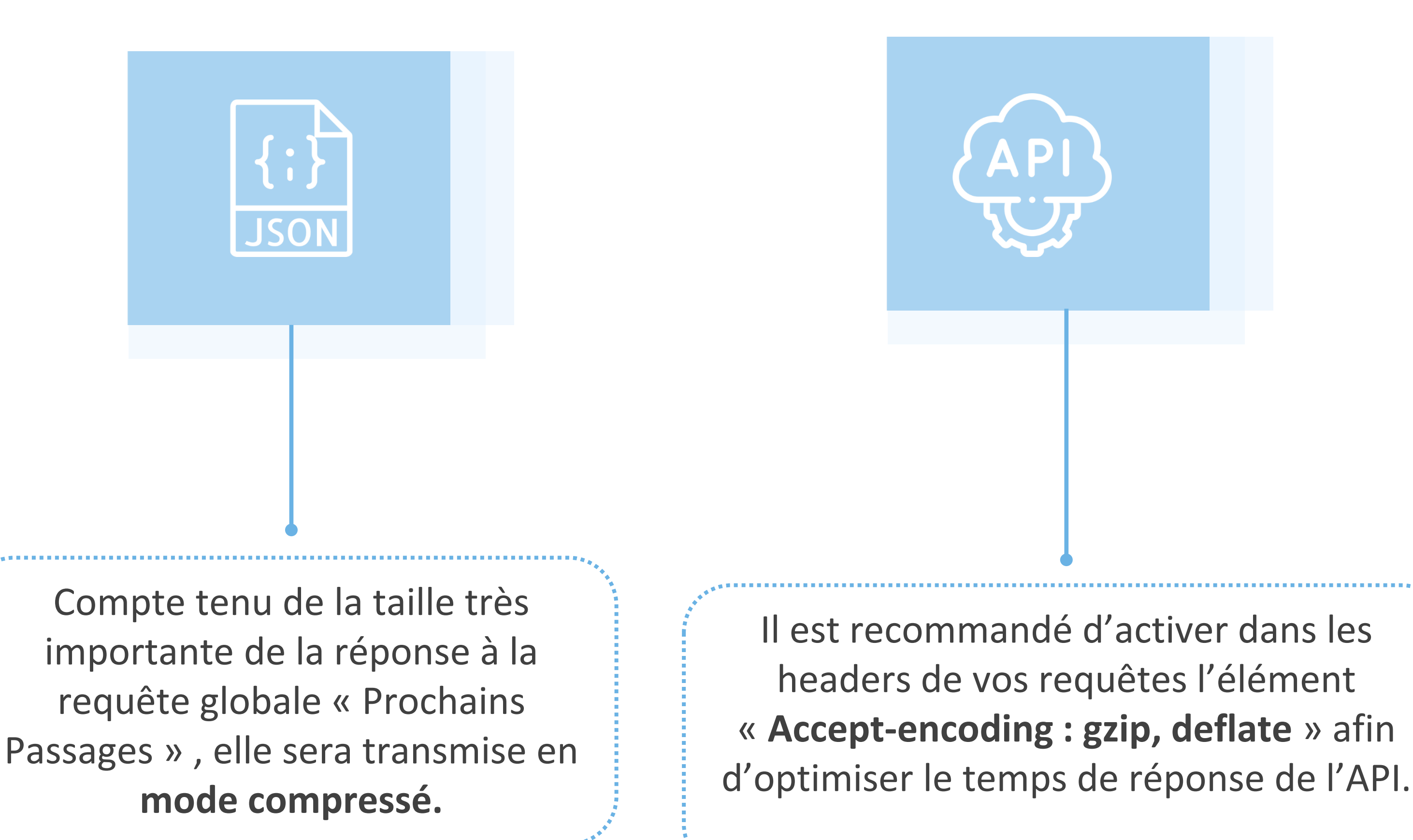

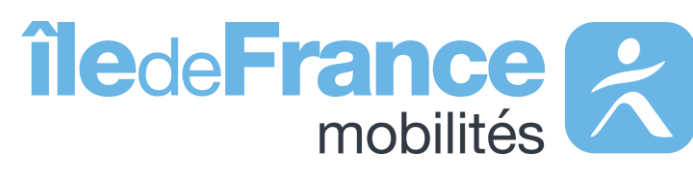

## **Bonnes pratiques**

**Données disponibles : données dynamiques** 

# **Prise en main des API** Calculateur Île-de-France Mobilités – Accès générique (Navitia)

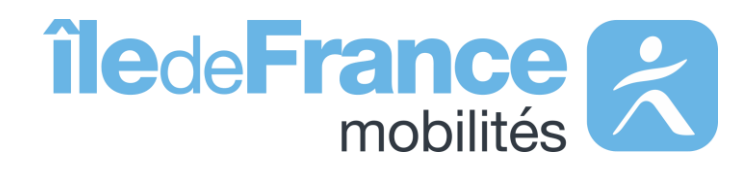

**Prise en main des API : Calculateur Île-de-France Mobilités – Accès générique (Navitia)**

**Calculateur Ile-de-France Mobilités – Accès générique (Navitia)**

 $\bullet\bullet\bullet\bullet$ 

**L'API de recherche d'itinéraires s'appuient sur la technologie Navitia**

**La documentation technique sur Navitia :<https://doc.navitia.io/>**

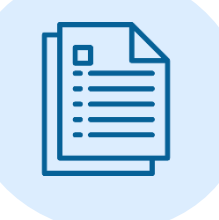

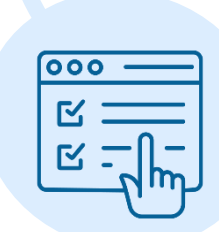

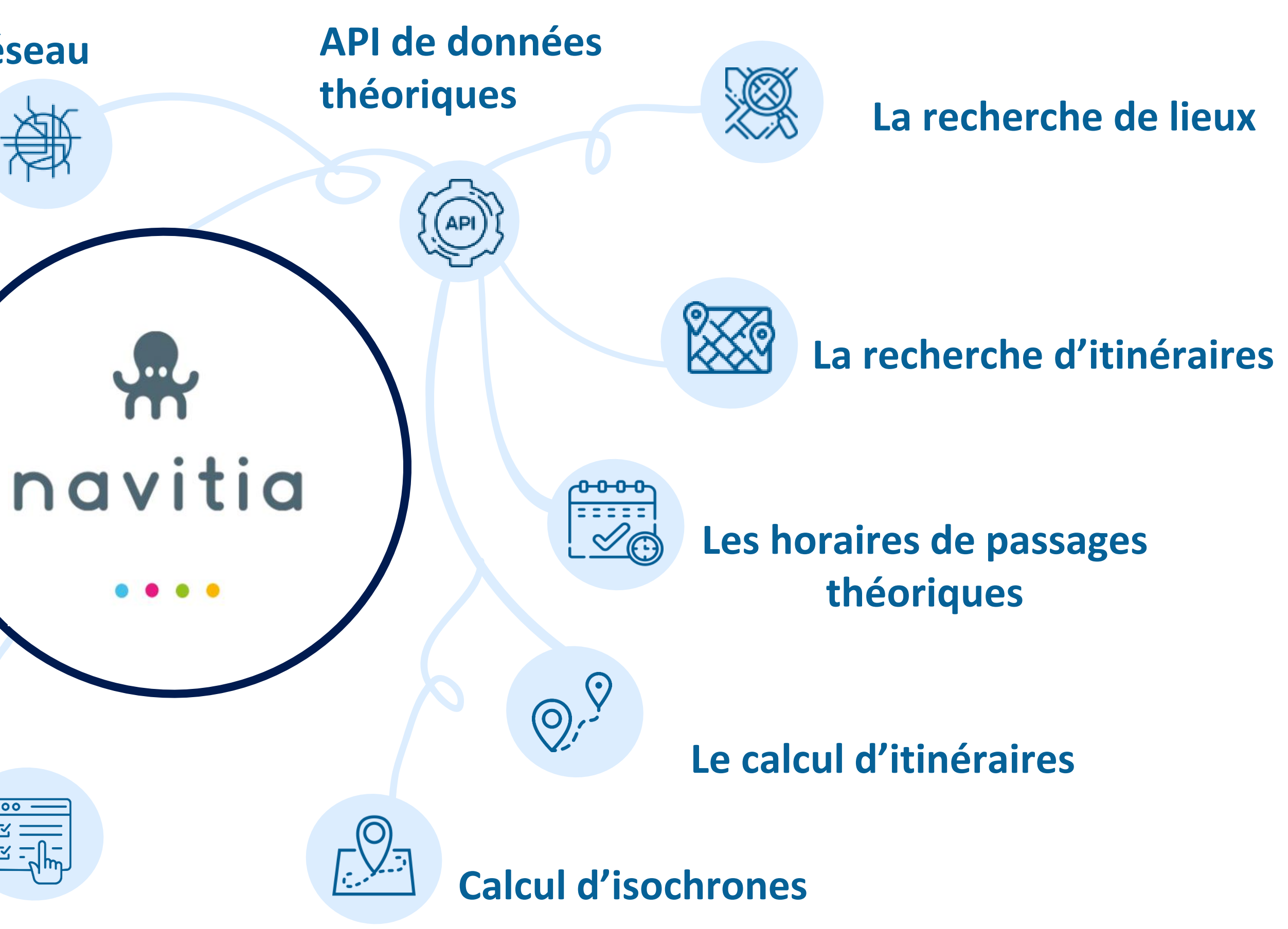

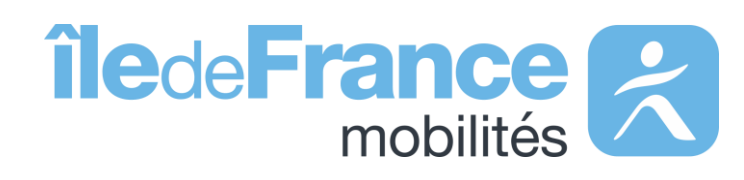

**L'exploration du réseau**

**Qualité des données** 

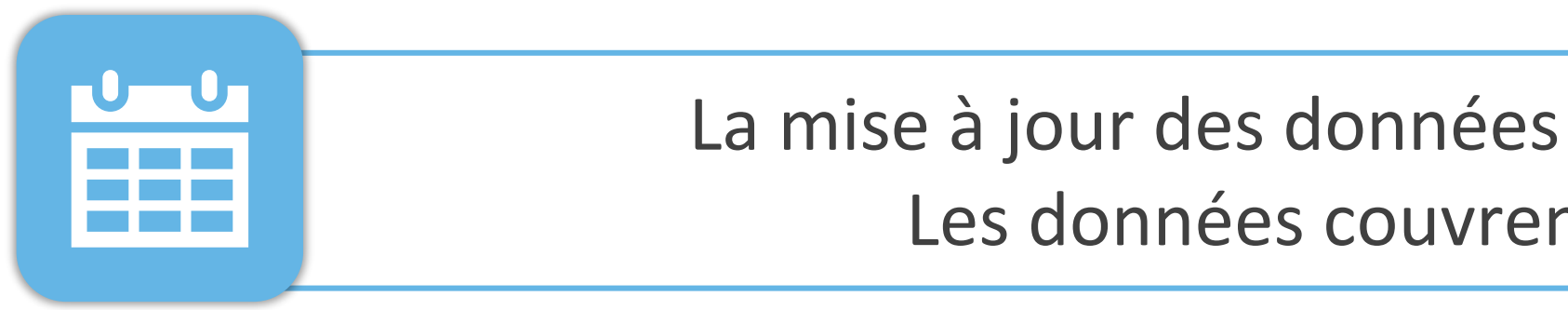

Les horaires des **lignes SNCF incluent les adaptations faites lors de travaux prévus,** ainsi que les substitutions faites en bus (ex : un trajet en bus sera proposé si un tronçon est coupé pour cause de travaux).

Les horaires **des lignes RATP n'incluent pas** en règle générale**, les adaptations faites lors de travaux prévus,** ni les navettes de bus de substitution mises en place

(ex : Fermeture d'une station de métro).

La mise à jour des données est réalisée **chaque mardi et vendredi.**  Les données couvrent les **trois prochaines semaines.**

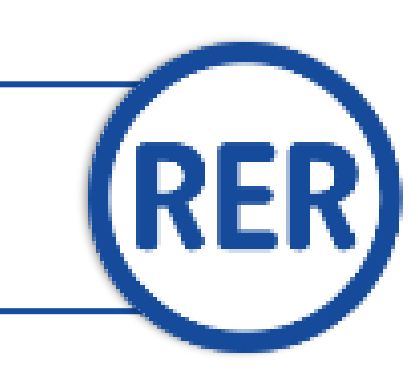

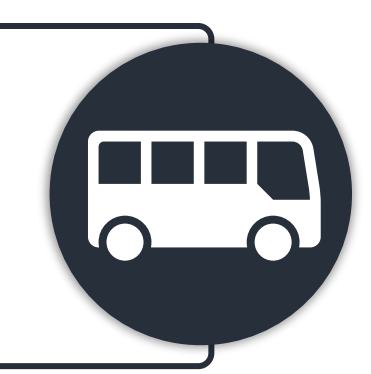

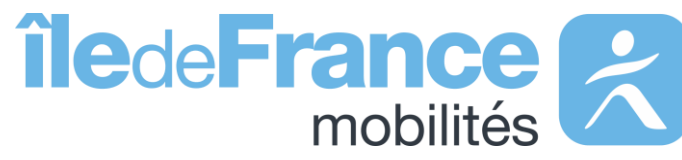

**L'intégralité des horaires** des RER A et B sont transmis par la **SNCF.**

Contrairement aux fichiers issus du GTFS, **les données des API prennent en compte les Interdictions de Trafic Local (ITL)** qui existent parfois sur certaines lignes de bus OPTILE.

**Prise en main des API : Calculateur Île-de-France Mobilités – Accès générique (Navitia)**

## **Paramètres d'appel**

### **route**

Lo Une « **route** » est un ensemble d'itinéraires regroupés sous un même nom, cet objet fait référence à l'identifiant de la ligne disponible dans le [référentiel des lignes](https://data.iledefrance-mobilites.fr/explore/dataset/referentiel-des-lignes/information/) *Ex : IDFM:C01371 (Métro 1)*

**service** Une course « **service** » est la déclinaison d'un itinéraire à un horaire donné. Une course attribue à chaque arrêt de l'itinéraire un horaire de passage. Sur une journée, une course est unique : deux véhicules d'une même ligne effectuent chacun une course différente. Ex : IDFM:100071 (Métro 1 - une course qui circule que les samedis du 21 août 2021 au 28 août 2021)

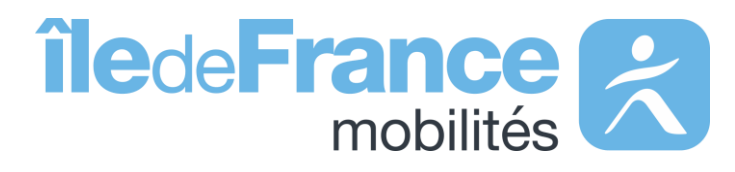

**trip** Une « **trip** » définit un parcours sur une ligne donnée, il s'agit d'un enchaînement structuré d'arrêts. *IDFM:RATP:9541-C01371-10\_3736592\_955496 (Métro 1 – Sens la Défense)*

**Prise en main des API : Calculateur Île-de-France Mobilités – Accès générique (Navitia)**

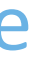

# **Paramètres d'appel**

## **agency**

Une « **agency** » est un réseau commercial de transport *Ex : IDFM:Operator\_100 (RATP)*

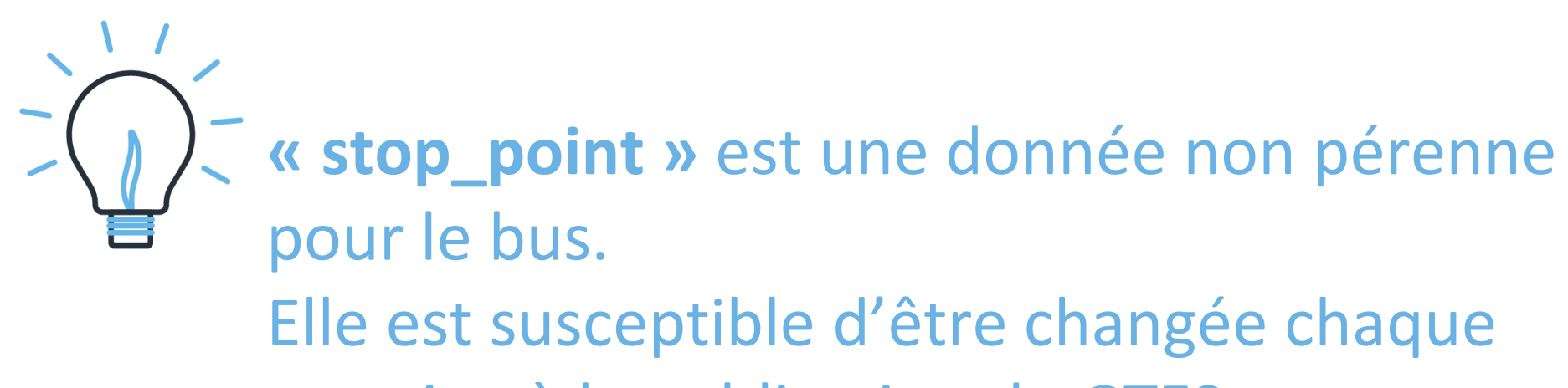

semaine à la publication du GTFS.

Les **« stop \_points »** sont stables pour le réseau ferré.

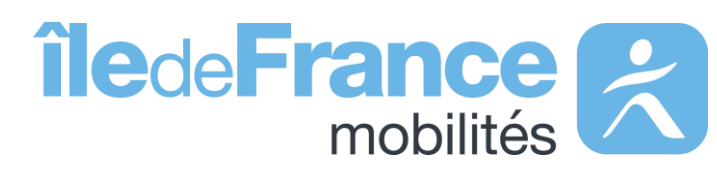

- 
- StopPoint Ferré (RER,Transilien): «IDFM:[ID ZdA] »
- StopPoint (reste): « IDFM: [ID ArR] »

**Prise en main des API : Calculateur Île-de-France Mobilités – Accès générique (Navitia)**

### **stop**

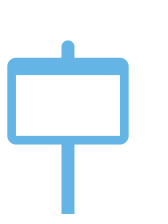

Un « **stop** » est un objet qui décrit un type d'arrêt, il s'agit de : 1/ Un point d'arrêt d'un seul et unique transporteur, pour ce cas il prend les formes suivantes :

*Ex : IDFM:3640 (Jean de La Fontaine)*

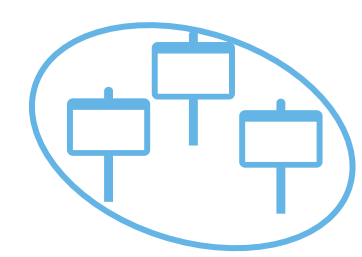

2/ Un « **stop\_area »** est un regroupement d'arrêts physiques portant le même nom dit aussi un arrêt commercial:

• StopArea : «IDFM:[ID ZdC]»

*Ex : IDFM:70604 (Porte de choisy)*

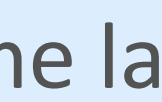

# **Utiliser le paramètre {URI} dans l'API générique Navitia**

Le paramètre {URI} signifie que les paramètres d'appel sont intégrés dans l'URL de la requête et ne se trouve pas, comme la plupart du temps, à la fin de l'URL de requête.

**Exemple** 

**Objectif :** 

Récupérer tous les « stop\_points » de la ligne du métro 1 (line:IDFM:C01373 ) **On utilise la méthode :** */navitia/coverage/fr-idf//{uri}/stop\_points/{id} Avec le paramètre d'appel à la place de {id}:* lines**%2F**line:IDFM:C01373

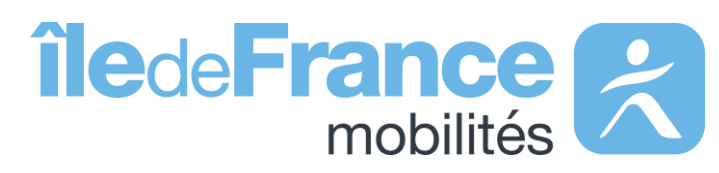

**Prise en main des API : Calculateur Île-de-France Mobilités – Accès générique (Navitia)**

# **Prise en main des API Les API Temps réel**

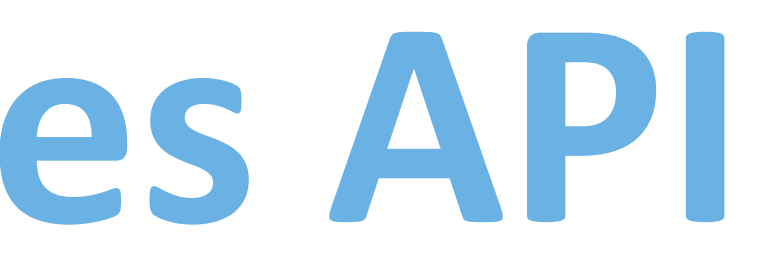

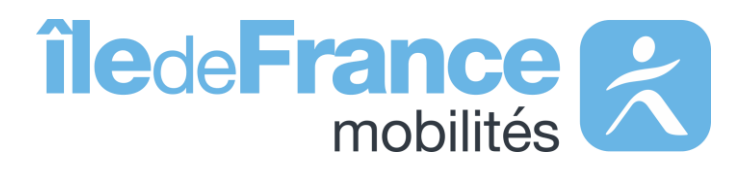

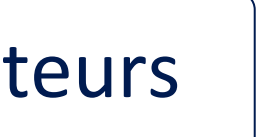

# **Schéma de récupération des données**

**Prise en main des API : Temps réel**

Réutilisateurs

### **Messages Info Trafic (plateforme Île-de-France Mobilités)**

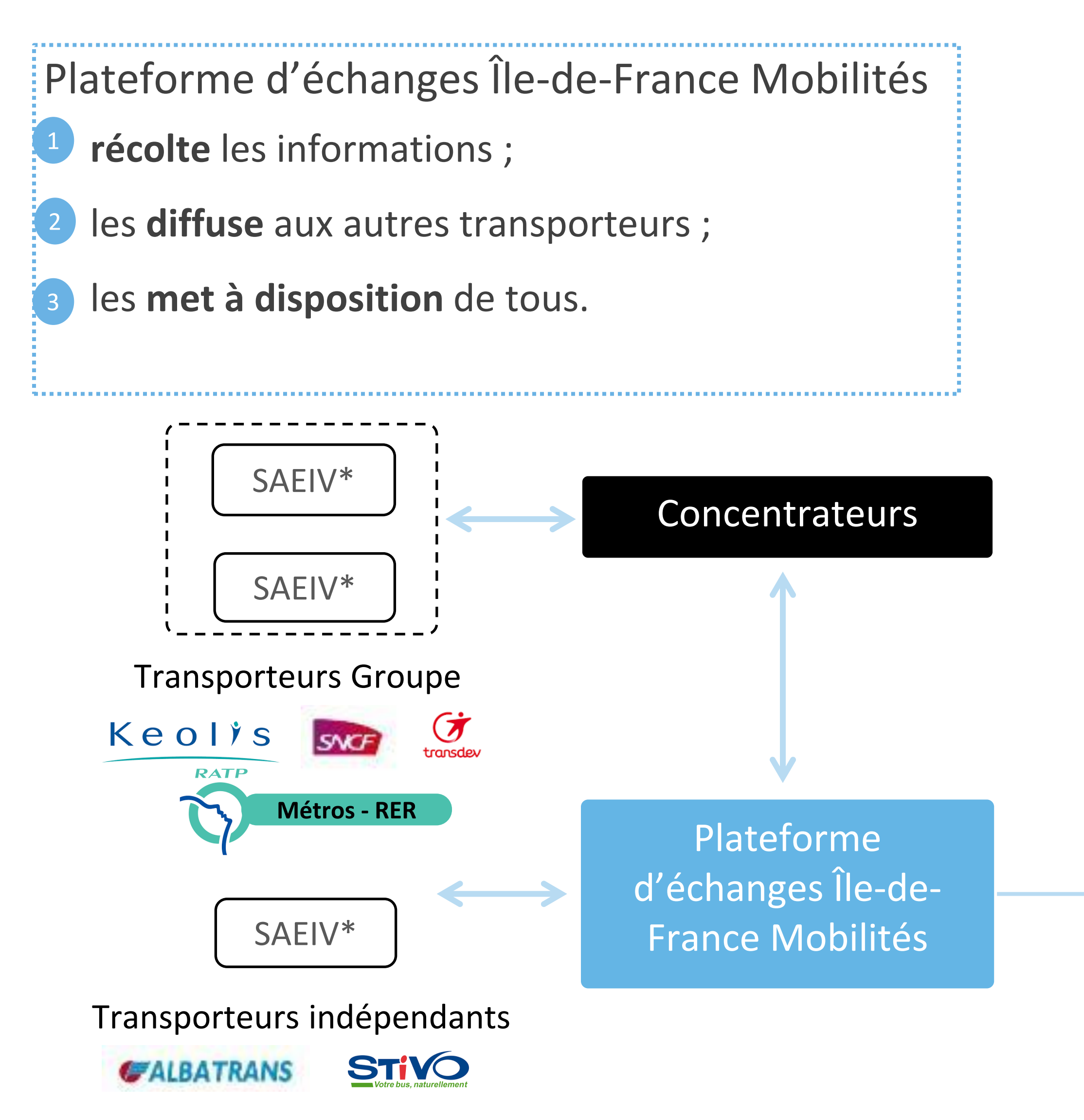

Accédez aux messages de perturbations en temps réel

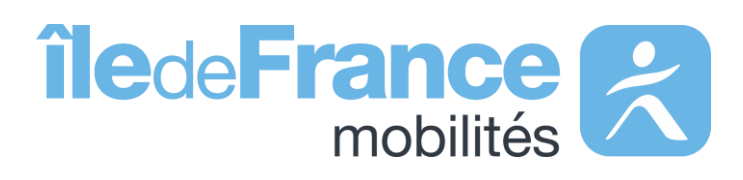

### **Prochains Passages (plateforme Île-de-France Mobilités)**

Les prochains passages en temps réel en requête unitaire et globale

\*SAEIV = **S**ystème d'**A**ide à l'**E**xploitation et à l'**I**nformation **V**oyageur

# **Informations sur les données diffusées**

**Format des horaires :** la norme internationale ISO 8601

**Profil des données :** le SIRI Lite

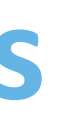

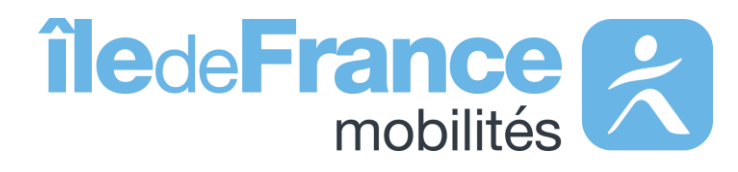

### **Ces services offrent des données concernant :**

- Les prochains passages pour toutes les lignes disponibles sur le réseau
- Les prochains passages à un arrêt particulier
- Les infos trafic et perturbations sur le réseau

**Les données disponibles sur les API Prochains passages :** Pour connaitre les données relatives aux référentiels (arrêts et lignes), disponible sur le portail d'Île-de-France Mobilités, suivez [ce lien](https://prim.iledefrance-mobilites.fr/fr/donnees-statiques/perimetre-des-donnees-tr-disponibles-plateforme-idfm?staticDataSlug=perimetre-des-donnees-tr-disponibles-plateforme-idfm).

*La liste des données disponibles est mise à jour toutes les semaines.*

Le portail des normes pour les données d'offre du transport collectif : <http://www.normes-donnees-tc.org/>

### **Identification des lignes**

L'identifiant d'une ligne « **LineRef »** doit être passé sous la forme :

### **STIF:Line::CXXXXX:** avec **CXXXXX** l'identifiant de la ligne dans le **[Référentiel Île-de-France Mobilités](https://data.iledefrance-mobilites.fr/explore/dataset/referentiel-des-lignes/table)**

### *Exemples :*

• Pour la ligne B du RER, l'identifiant de la ligne dans le Référentiel Île-de-France Mobilités est **C01743**, le *pattern* est donc **«**

- **STIF:Line::C01743: ».**
- **STIF:Line::C00692: ».**

• Pour la ligne de bus Phébus A, l'identifiant de la ligne dans le Référentiel Île-de-France Mobilité est **C00692**, le *pattern* est donc **«**

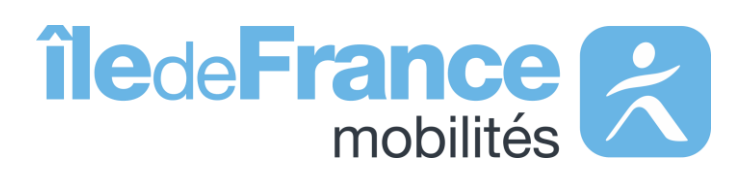

# **Identification des objets**

**Prise en main des API : Temps réel**

### **Identification des arrêts**

L'identifiant d'un arrêt « **MonitoringRef\_ZDE »** doit être passé sous la forme :

### **STIF:StopPoint:Q:XXXXX:** avec **XXXXX** l'identifiant du [référentiel des arrêts](https://data.iledefrance-mobilites.fr/explore/dataset/arrets/table/)

### *Exemples :*

• Pour l'arrêt « Gare de Massy-Palaiseau » sur la ligne B du RER, l'identifiant du référentiel est **412833**, le *pattern* est **« STIF:StopPoint:Q:412833: ».**

# **Prise en main des API Les API Temps réel**

Les API « Prochains Passages » de source Île-de-France Mobilités

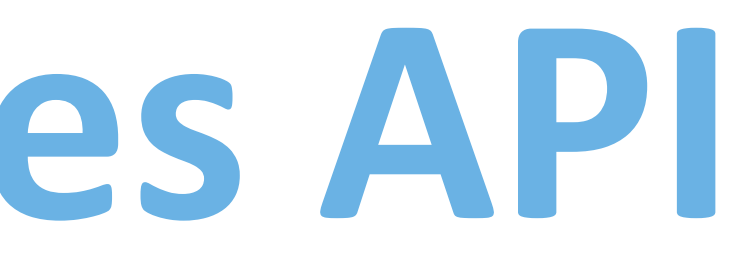

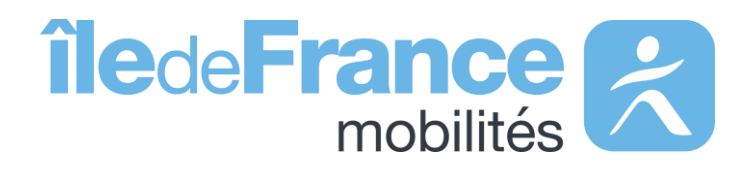

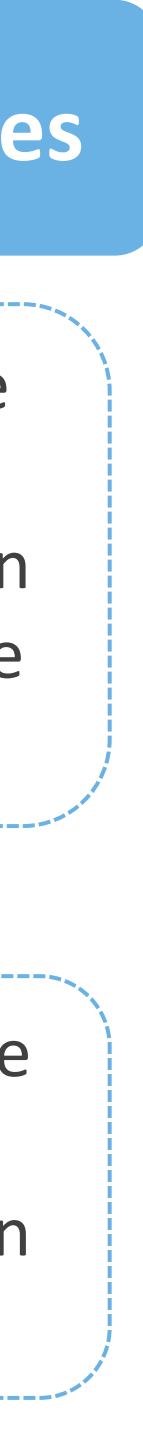

Pour tous les modes, les données sont disponibles sur une profondeur de trois heures au maximum pour les transporteurs qui le permettent.

Tant que le véhicule n'a pas commencé sa course, le système fournit les horaires de passages planifiés par l'exploitant la veille de la journée en cours.

### Ecart d'estimation **and Horaires de passages** Profondeur des données Prévision de passages

Les prochains passages sont des données de prévision et donc par définition un écart peut être rencontré entre l'estimation et le passage réel. La précision se dégrade en fonction du temps, notamment audelà de 20 minutes pour le bus et 30 minutes pour les modes ferrés.

**Mode bus** : prévision de passage à un arrêt en fonction de la localisation du bus en tenant compte des trajets précédents.

**Mode ferré** : prévision de passage à un arrêt en fonction de la localisation du véhicule.

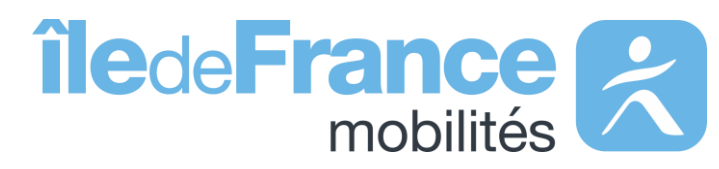

# **Focus sur les API « Prochains passages » : requête globale et unitaire**

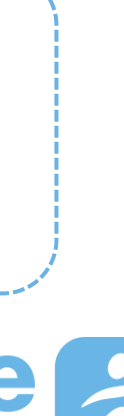

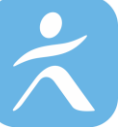

# **Structure des requêtes - Paramètres d'appel**

**Prise en main des API : Temps réel**

### **Stop (requis)**

 $\sqrt{N}$ 

Ce service permet d'obtenir les prochains horaires de passages en temps réel d'un arrêt donné.

Les paramètres d'appel tolérés sont tous les niveaux d'arrêts décrits dans le Référentiel des arrêts d'Île-de-France (arrets.xls), à savoir : • ARr, zone d'embarquement (anciennement ZDER) : « STIF:StopPoint:Q:[ArRId]: » *Exemple Quais M4 - Châtelet : STIF:StopPoint:22092: (aller) et STIF:StopPoint:463158: (retour)*

• ZdA, zone d'arrêts monomodale (anciennement ZDL : Zone de lieu) : « STIF:StopArea:SP:[ZdAId]: » ou « STIF:StopPoint:Q:[ZdAId]: » *Exemple Zone d'arrêts Metro – Châtelet : STIF:StopArea:SP:42587: ou STIF:StopPoint:Q:42587:*

• ZdC (zone de correspondance multimodale) « STIF:StopArea:SP:[ZdCId]: » ou « STIF:StopPoint:Q:[ZdCId]: » *Exemple Zone de correspondance – Châtelet : STIF:StopArea:SP:71264: ou STIF:StopPoint:Q:71264:*

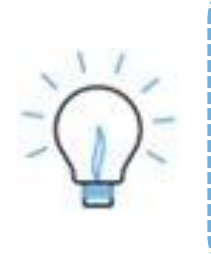

Service prochains passages – Requête unitaire

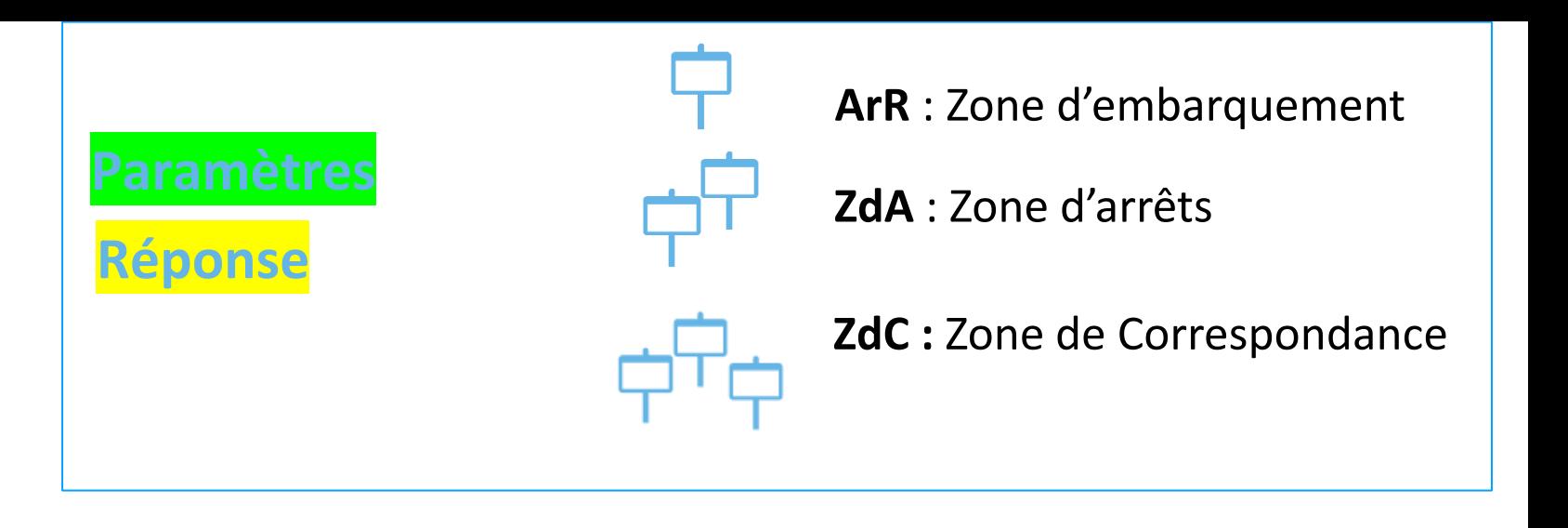

Le jeu de données [Référentiel des arrêts : Relations](https://prim.iledefrance-mobilites.fr/fr/donnees-statiques/relations?staticDataSlug=relations) propose l'ensemble des relations entre les objets du référentiel des arrêts d'Île-de-France. Le Jeu de données [Périmètre des données temps réel disponibles](https://prim.iledefrance-mobilites.fr/fr/donnees-statiques/perimetre-des-donnees-tr-disponibles-plateforme-idfm?staticDataSlug=perimetre-des-donnees-tr-disponibles-plateforme-idfm) expose la liste des arrêts par ligne/ transporteur concernés par ce service.

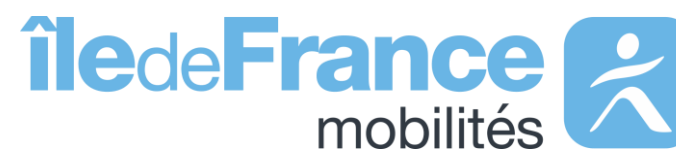

**Un quai contient 2 identifiants de zone d'embarquement (ArRId) différents : un pour le sens aller et un pour le sens retour. Une requête sur un quai renverra les prochains passages dans une unique direction.**

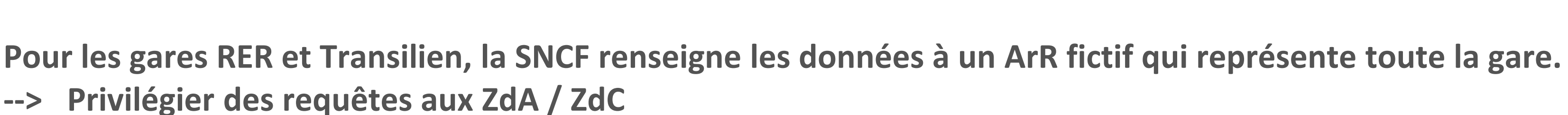

- Le jeu de données [Référentiel des arrêts : Arrêts](https://prim.iledefrance-mobilites.fr/fr/donnees-statiques/arrets?staticDataSlug=arrets) propose les arrêts de référence du référentiel des arrêts d'Île-de-France.
- 
- 

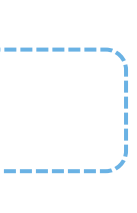

# **Structure des requêtes - Paramètres d'appel**

**Prise en main des API : Temps réel**

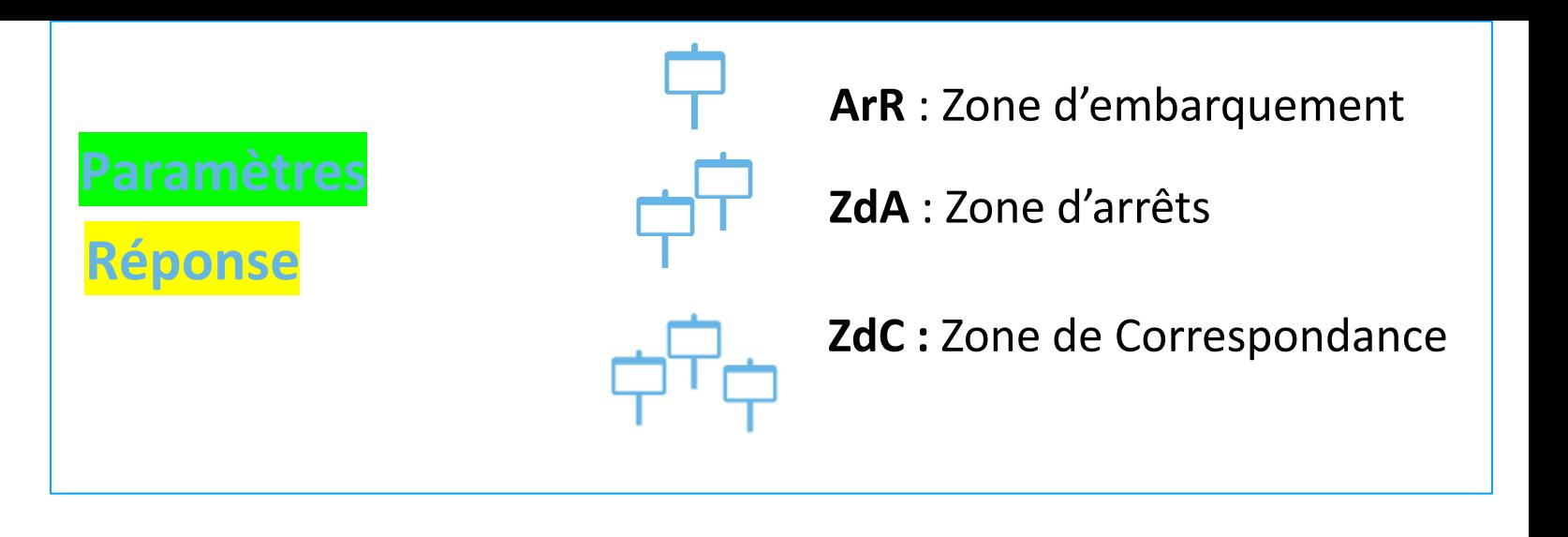

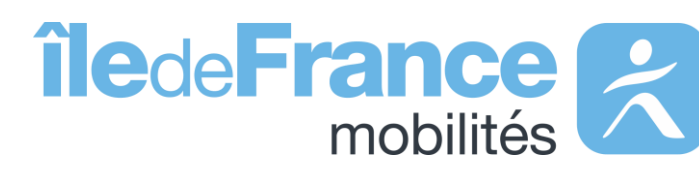

Service prochains passages – Requête globale

**ALL (requis)**

**L'assistant de requêtage disponible sur le portail PRIM n'est pas utilisable pour la requête globale, en vue de la taille de sa**  réponse. Nous vous recommandons de requêter cette API via une interface de requêtage ou un script [\(ex. page 12\).](#page-11-0)

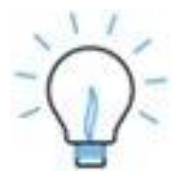

Le jeu de données [Périmètre des données temps réel disponibles](https://prim.iledefrance-mobilites.fr/fr/donnees-statiques/perimetre-des-donnees-tr-disponibles-plateforme-idfm?staticDataSlug=perimetre-des-donnees-tr-disponibles-plateforme-idfm) expose la liste des arrêts par ligne/ transporteur concernés par ce service.

Ce service permet d'obtenir les prochains horaires de passages en temps réel de l'ensemble des arrêts du réseau.

Le seul paramètre d'appel toléré est : ALL. *Exemple : LineRef=ALL*

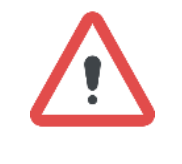

## **Exemple de réponses – Niveau Quai (retour)**

### **Prise en main des API : Temps réel**

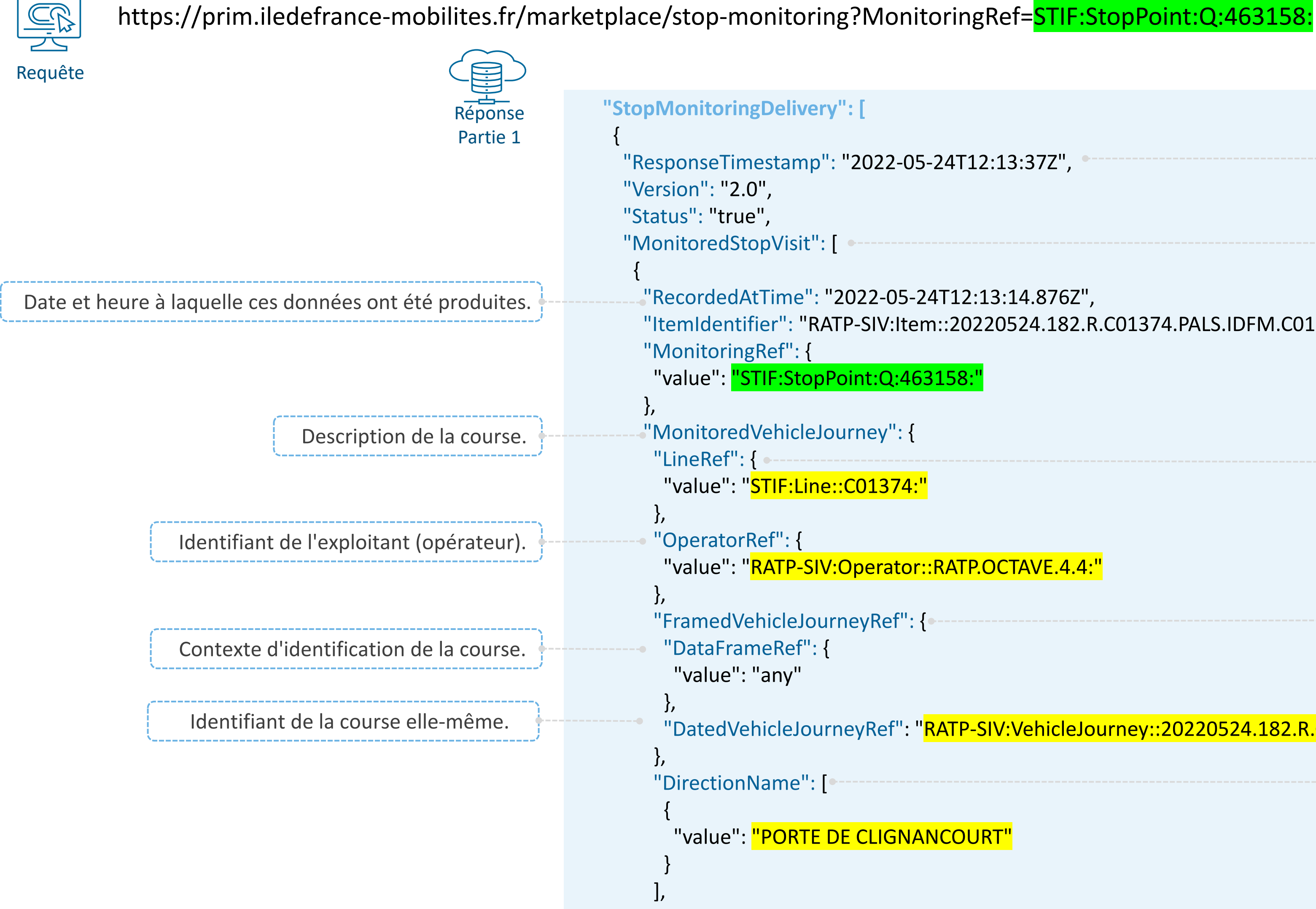

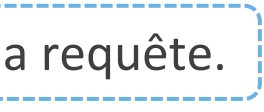

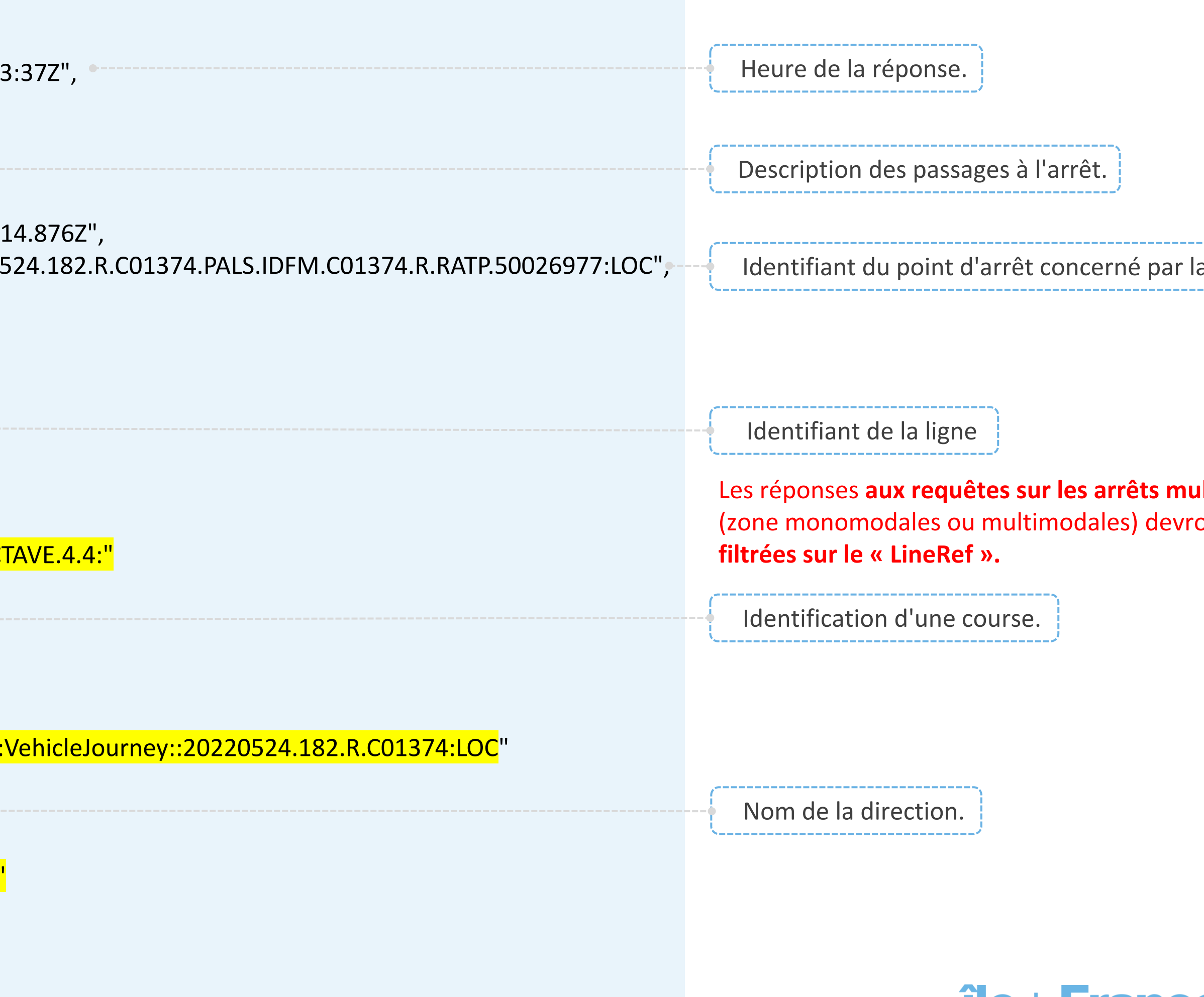

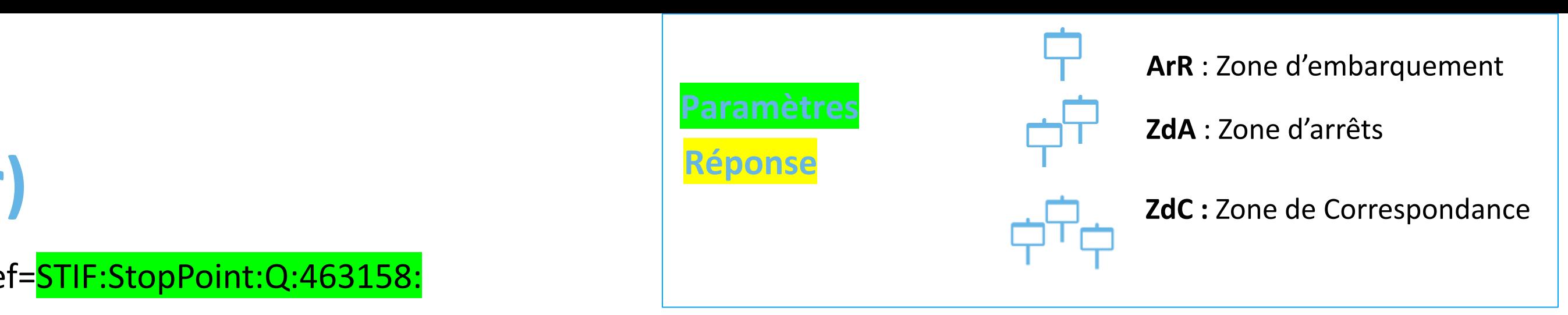

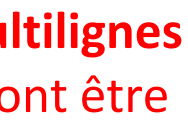

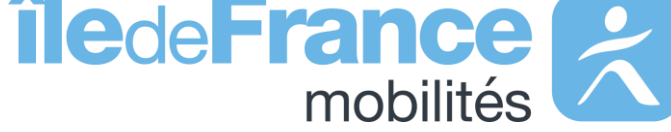

## **Exemple de réponses – Niveau Quai (retour)**

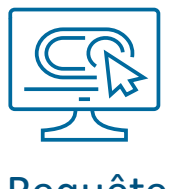

### **Prise en main des API : Temps réel**

https://prim.iledefrance-mobilites.fr/marketplace/stop-monitoring?MonitoringRef=STIF:StopPoint:Q:463158:

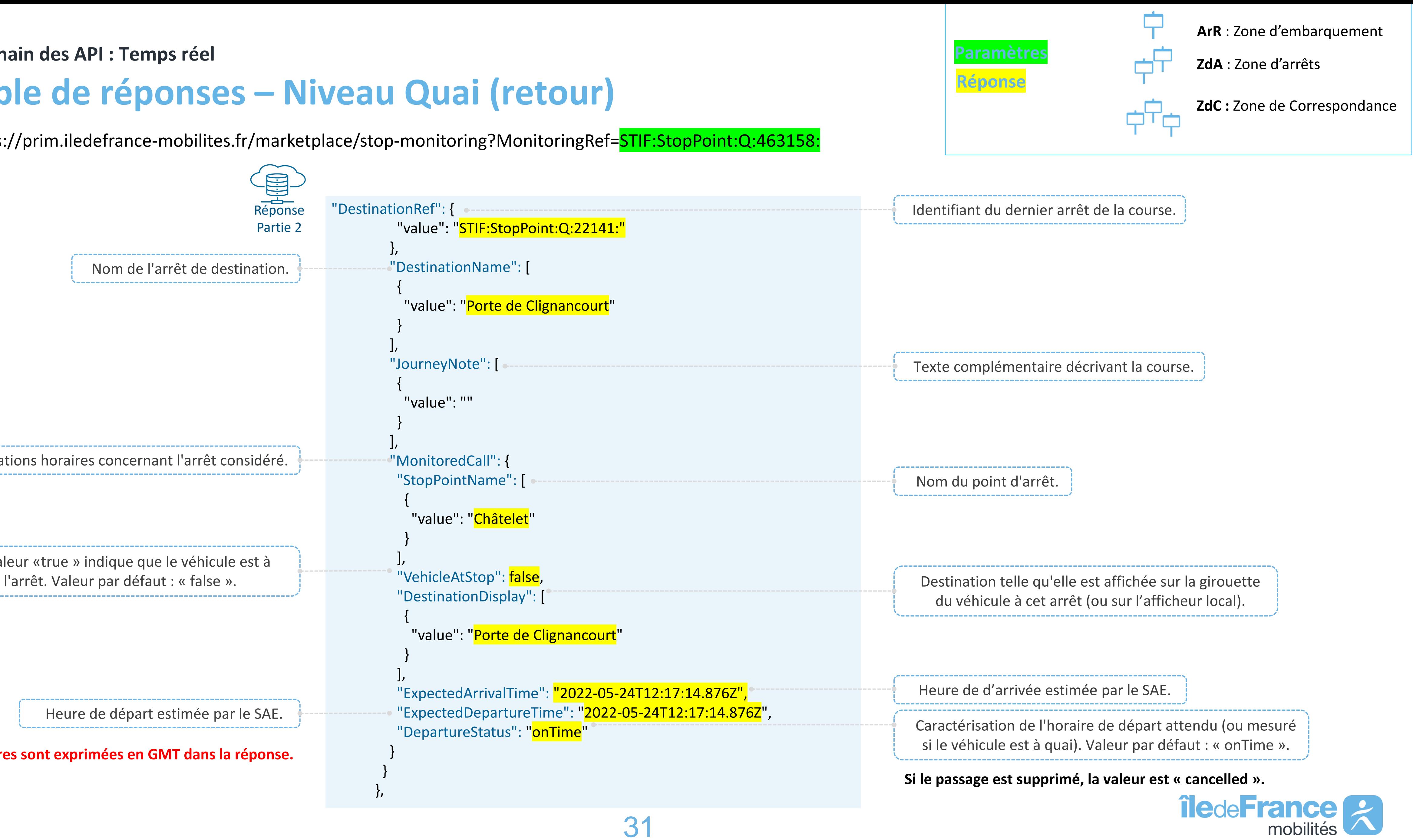

"DestinationRef": { "value": "STIF:StopPoint:Q:22141:" }, "DestinationName": [ { "value": "Porte de Clignancourt" } ], "JourneyNote": [ { "value": "" } ], "MonitoredCall": { "StopPointName": [ { "value": "<mark>Châtelet</mark>" } ], "VehicleAtStop": false, "DestinationDisplay": [ { "value": "Porte de Clignancourt" } ], "ExpectedArrivalTime": "2022-05-24T12:17:14.876Z", "ExpectedDepartureTime": "2022-05-24T12:17:14.876Z", "DepartureStatus": "OnTime" } } }, Requête Réponse Partie 2 Informations horaires concernant l'arrêt considéré. La valeur «true » indique que le véhicule est à Heure de départ estimée par le SAE. Nom de l'arrêt de destination. **Les heures sont exprimées en GMT dans la réponse.** 

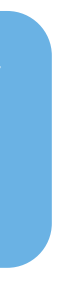

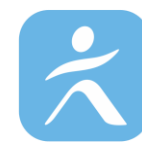

**Prise en main des API : Temps réel**

Il n'y a pas de référentiel partagé à l'échelle d'Îlede-France Mobilités, le champ est donc facultatif. Cependant le champ « **DestinationRef** » (terminus de la course) est toujours renseigné.

Prédictions d'horaires de prochains passages prenant en compte la position réelle du véhicule, le temps restant pour atteindre un arrêt et les temps de parcours observés sur les trajets précédents.

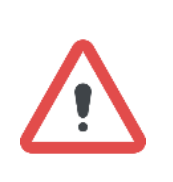

### AimedArrival/ **Billis ExpectedArrival/ DirectionRef DepartureTime**

Horaires théoriques de départ et d'arrivée établis la veille par le transporteur en prenant en compte la disponibilité des conducteurs et des véhicules. Ces horaires ne sont pas toujours disponibles.

# **DepartureTime**

## **Prise en compte de la réponse**

### **DatedvehicleJourney Ref**

L'identifiant de la course **identifie d**e **manière unique** une course pour tous les transporteurs. Dans une réponse à une requête globale, la course est reconstituée car on obtient les prochains passages à tous les arrêts de cette course.

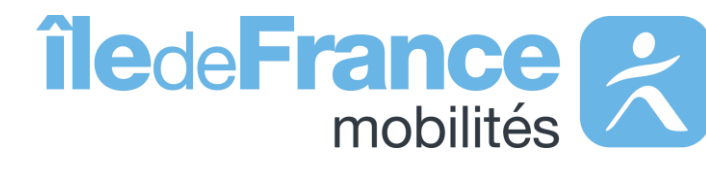

La RATP ne fournit pas d'identifiants de courses mais un compteur technique sans lien métier avec la notion de course. Nous obtenons alors dans la réponse à la requête globale pour une même ligne et un même sens tous les véhicules s'arrêtant à la même heure quel que soit l'arrêt. Par conséquent, dans les réponses aux requêtes globales, **les courses RATP ne sont pas correctement reconstituées.** Les prochains passages aux arrêts sont cependant tous renseignés dans la réponse.

# **Prise en main des API Les API Temps réel**

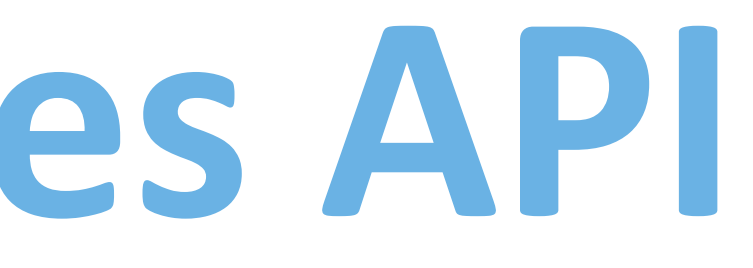

## L'API « Messages affichés sur les écrans» de source Île-de-France Mobilités

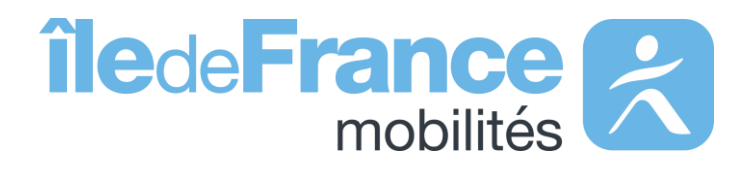

**Prise en main des API : Temps réel**

# **Focus sur l'API « Messages affichés sur les écrans »**

**RATP** : Ensemble des infos trafics disponibles en gares RER et stations de métro et sur les médias RATP.

**SNCF** : Informations disponibles sur les écrans disposés dans les gares.

**Bus** : Informations disponibles sur les écrans disposés aux arrêts de bus.

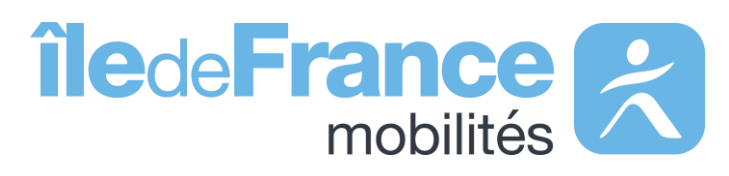

Pour la SNCF et le réseau de Bus OPTILE, les APIs temps réel ne disposent pas des informations qui sont fournies sur les médias (site internet, Twitter, …).

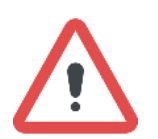

### **Médias Écrans des gares**

Nous ne recevons pas les informations trafic concernant les lignes de bus RATP.

**Prise en main des API : Temps réel**

# **Structure des requêtes - Paramètres d'appel**

Pour requêter l'API vous pouvez soit indiquer le champ « StopPointRef » soit « LineRef » **mais pas les deux en même temps.** Un de ces deux champs est requis car le champ « InfoChannelRef » n'est pas requêtable seul.

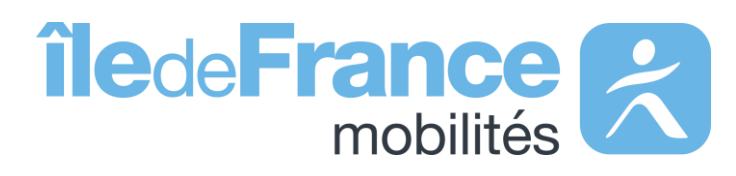

### **Stop**

Ce service permet d'obtenir les informations trafic affichées sur les écrans en temps réel d'un arrêt donné. *Exemple Gare de Saint-Rémy-Lès-Chevreuse : STIF:StopPoint:Q:412844:*

### **Ligne**

Ce service permet d'obtenir les informations trafic affichées sur les écrans en temps réel d'une ligne donnée. *Exemple Ligne RER C : STIF:Line::C01727:*

Le périmètre d'appel ALL permet d'obtenir les informations trafic affichées sur les écrans en temps réel de l'ensemble des lignes du réseau. *Exemple : LineRef=ALL*

### **Canal**

Ce service permet d'identifier le canal pour lequel on souhaite obtenir les informations trafic affichées sur les écrans en temps réel. Si ce champ n'est pas présent, la requête concerne tous les canaux. *Exemple : InfoChannelRef=Information OU Perturbation OU Commercial*

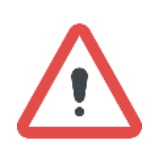

**Support & Documentation**

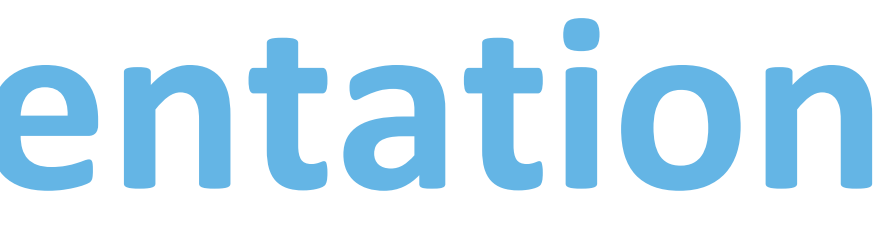

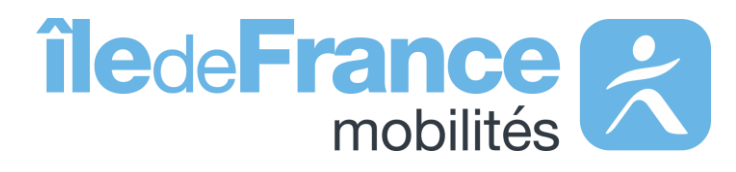

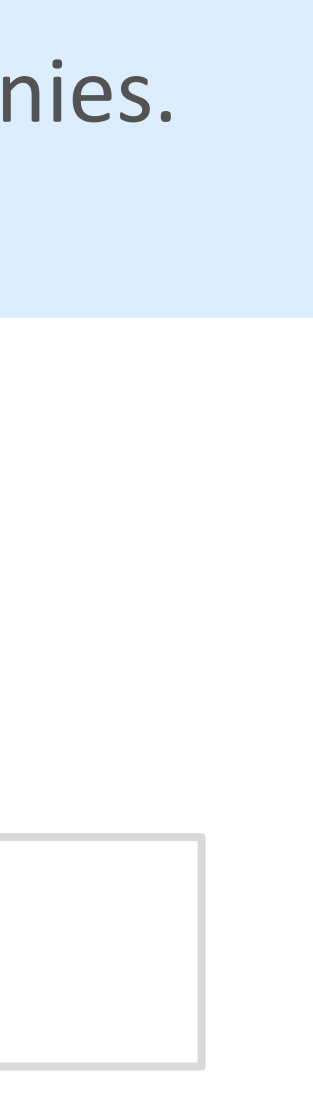

L'équipe Support PRIM vous accompagne dans l'utilisation de ces services à travers les différentes documentations fournies. Ce support est joignable par mail ou via le forum de discussion instantanée « Slack » .

# **Support & Documentation**

**Vous avez une question ? Une suggestion d'amélioration ? N'hésitez pas à nous contacter via notre mail de support : [contact-prim@iledefrance-mobilites.fr](mailto:contact-prim@iledefrance-mobilites.fr)**

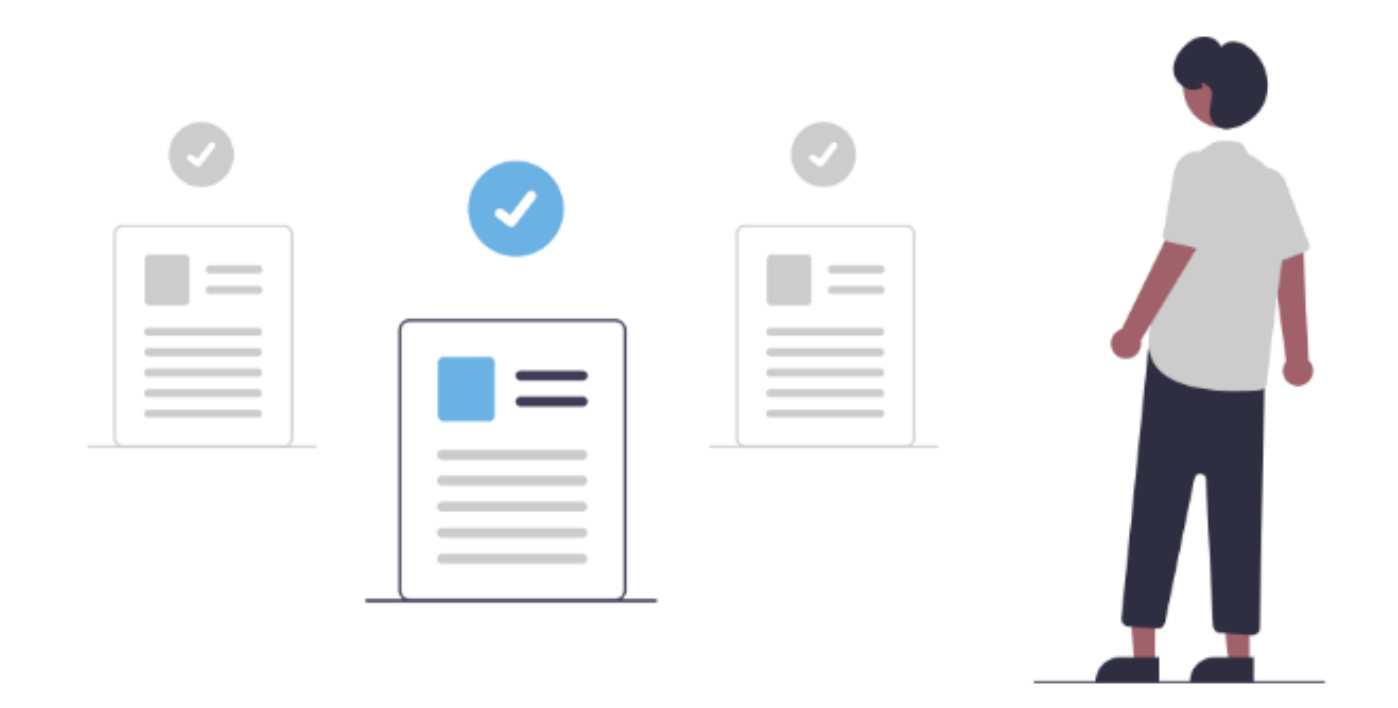

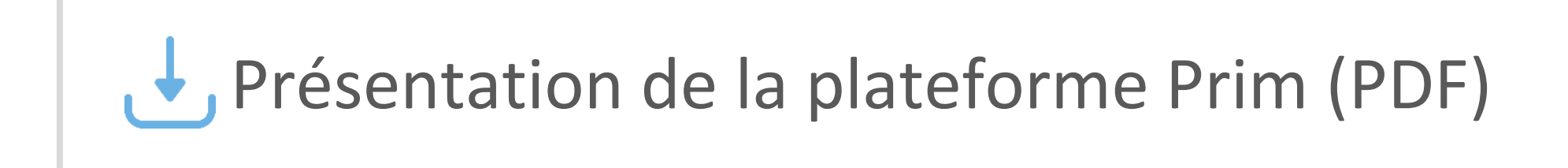

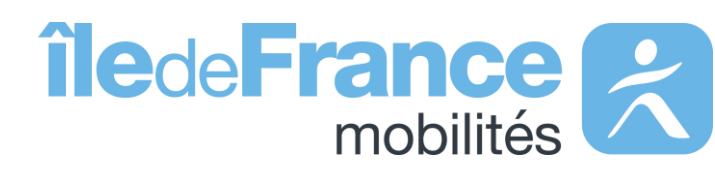